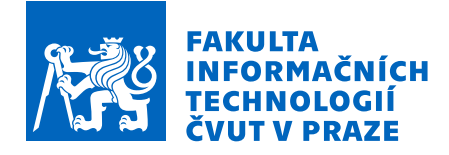

### Zadání diplomové práce

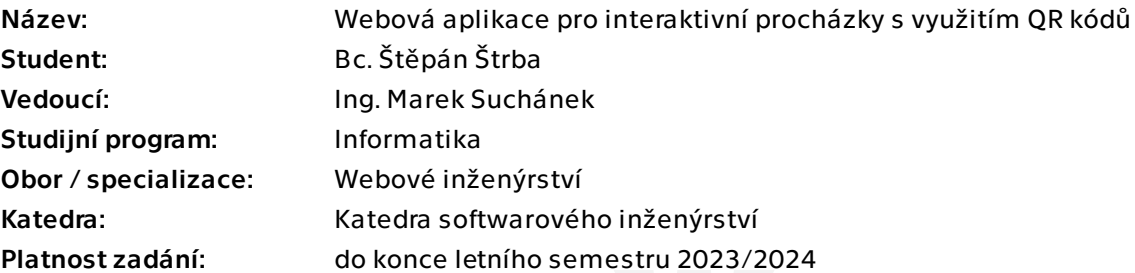

### Pokyny pro vypracování

QR kódy se těší velké oblibě pro snadné sdílení odkazů, platebních příkazů, údajů pro připojení k WiFi síti a mnoho dalšího. Současně mnoho organizací a zájmových skupin (muzea, tábory, města, turistické spolky atd.) vytváří informačně-interaktivní procházky často pouze s využitím informačních tabulí, papírů s úkoly a podobně. Takovou procházkou může být průvodce muzeem, ZOO, hradem či parkem, bojovka na táboře s úkoly, vědomostní kvíz po městě či například sdílení fotografií z neobvyklých míst.

- Seznamte se s principy fungování QR kódů a jejich využití v praxi.

- Analyzujte doménu interaktivních procházek a současných přístupů pro realizace. Zohledněte procházky venku (outdoor) a uvnitř budov (indoor). Dále se zaměřte na možnosti gamifikace pro tuto doménu.

- Proveďte stručnou rešerši existujících řešení umožňující snadné plánování interaktivních procházek, případně aplikací využívající QR kódy v podobném duchu. - Sestavte funkční a nefunkční požadavky na aplikaci dle analýzy a rešerše. Webová aplikace umožní uživatelům vytvářet interaktivní procházky s využitím QR kódů a bude podporovat alespoň tři různé druhy interaktivních prvků pro QR kód.

- Vytvořte návrh architektury a UI webové aplikace. Při návrhu počítejte s tím, že aplikaci musí být možné snadno obohatit o další druhy interaktivních prvků.

- Implementujte aplikaci dle návrhu za použití vybraných technologií.

- Řádně otestujte a zdokumentujte implementaci dle běžné praxe pro zvolené technologie.

- Zhodnoťte vytvořenou aplikaci a navrhněte její další možný rozvoj.

Elektronicky schválil/a Ing. Jaroslav Kuchař, Ph.D. dne 2. ledna 2023 v Praze.

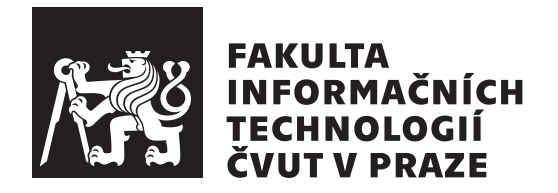

Diplomová práce

### **Webová aplikace pro interaktivní procházky s využitím QR kódů**

*Bc. Štěpán Štrba*

Katedra softwarového inženýrství Vedoucí práce: Ing. Marek Suchánek

4. května 2023

### **Poděkování**

Tímto bych rád poděkoval vedoucímu práce Ing. Markovi Suchánkovi za vedení, pomoc a cenné rady při zpracování této práce. Dále bych chtěl poděkovat svým přátelům a rodině, pro jejich podporu při studiu.

### **Prohlášení**

Prohlašuji, že jsem předloženou práci vypracoval samostatně a že jsem uvedl veškeré použité informační zdroje v souladu s Metodickým pokynem o dodržování etických principu při přípravě vysokoškolských závěrečných prací.

Beru na vědomí, že se na moji práci vztahují práva a povinnosti vyplývající ze zákona č. 121/2000 Sb., autorského zákona, ve znění pozdějších předpisu. V souladu s ust. § 2373 odst. 2 zákona č. 89/2012 Sb., občanský zákoník, ve znění pozdějších předpisu, tímto uděluji nevýhradní oprávnění (licenci) k užití této mojí práce, a to včetně všech počítačových programu, jež jsou její součástí či přílohou a veškeré jejich dokumentace (dále souhrnně jen "Dílo"), a to všem osobám, které si přejí Dílo užít. Tyto osoby jsou oprávněny Dílo užít jakýmkoli zpusobem, který nesnižuje hodnotu Díla a za jakýmkoli účelem (včetně užití k výdělečným účelum). Toto oprávnění je časově, teritoriálně i množstevně neomezené. Každá osoba, která využije výše uvedenou licenci, se však zavazuje udělit ke každému dílu, které vznikne (byť jen zčásti) na základě Díla, úpravou Díla, spojením Díla s jiným dílem, zařazením Díla do díla souborného či zpracováním Díla (včetně překladu) licenci alespoň ve výše uvedeném rozsahu a zároveň zpřístupnit zdrojový kód takového díla alespoň srovnatelným zpusobem a ve srovnatelném rozsahu, jako je zpřístupněn zdrojový kód Díla.

V Praze dne 4. května 2023 . . .. . .. . .. . .. . .. . .. . .

České vysoké učení technické v Praze Fakulta informačních technologií © 2023 Štěpán Štrba. Všechna práva vyhrazena.

*Tato práce vznikla jako školní dílo na Českém vysokém učení technickém v Praze, Fakultě informačních technologií. Práce je chráněna právními předpisy a mezinárodními úmluvami o právu autorském a právech souvisejících s právem autorským. K jejímu užití, s výjimkou bezúplatných zákonných licencí a nad rámec oprávnění uvedených v Prohlášení na předchozí straně, je nezbytný souhlas autora.*

#### **Odkaz na tuto práci**

Štrba, Štěpán. *Webová aplikace pro interaktivní procházky s využitím QR kódů*. Diplomová práce. Praha: České vysoké učení technické v Praze, Fakulta informačních technologií, 2023.

### **Abstrakt**

Diplomová práce se zabývá návrhem a implementací webové aplikace k tvorbě interaktivních procházek s využitím QR kódů.

Čtenář je nejdříve seznámen s principy fungování QR kódů, současnou realizací interaktivních procházek a možnostmi jejich gamifikace. Dále jsou sestaveny požadavky na aplikaci, které jsou rozřazeny do kategorií podle metody MoSCoW. Podle požadavků je vytvořen návrh architektury a UI aplikace a dle návrhu je aplikace implementována a následně otestována.

Webová aplikace je implementována pomocí Javascriptového frameworku Nuxt.js, PHP frameworku Laravel a několika balíčků.

**Klíčová slova** interaktivní procházky, Laravel, Nuxt, webová aplikace, QR kódy

### **Abstract**

The thesis deals with the design and implementation of a web application to create interactive walks using QR codes.

The reader is first introduced to the principles of QR codes, the current implementation of interactive walks and the possibilities of their gamification. Next, the application requirements and their classification according to the MoSCoW method are presented. According to the requirements, the architecture and UI design of the application is created and according to the design the application is implemented and then tested.

The web application is implemented using the Javascript framework Nuxt.js, PHP framework Laravel and several packages.

**Keywords** interactive walks, Laravel, Nuxt, web application, QR codes

## **Obsah**

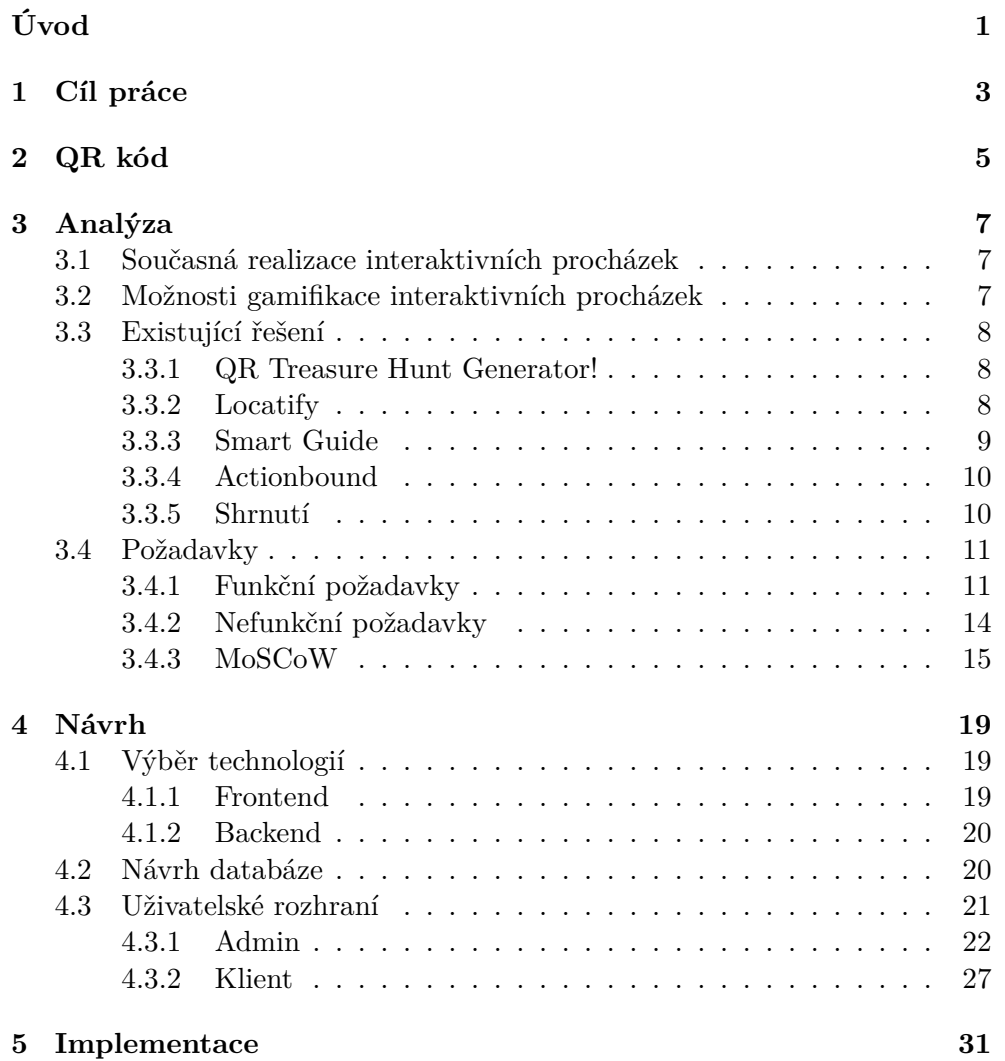

ix

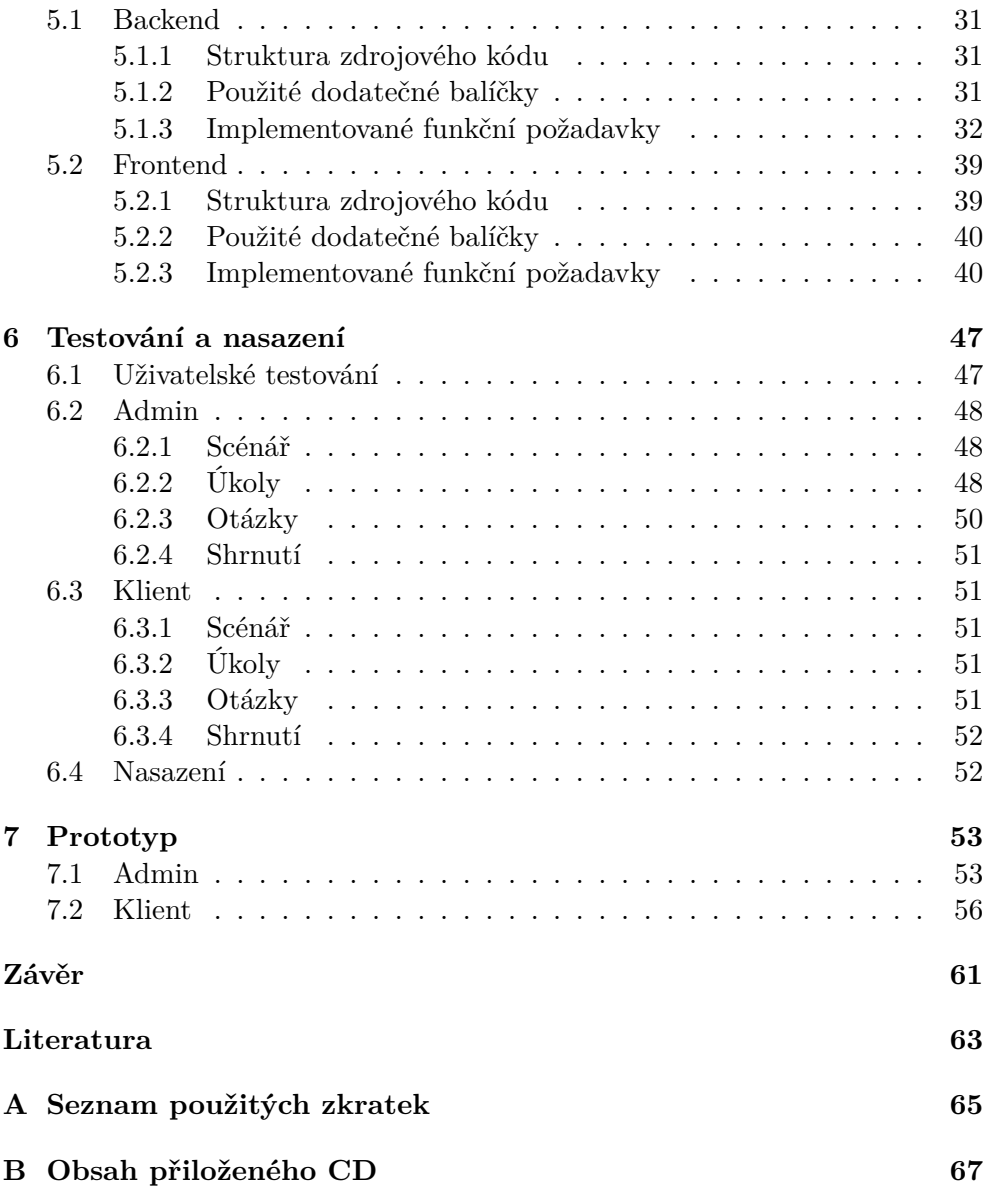

### **Seznam obrázků**

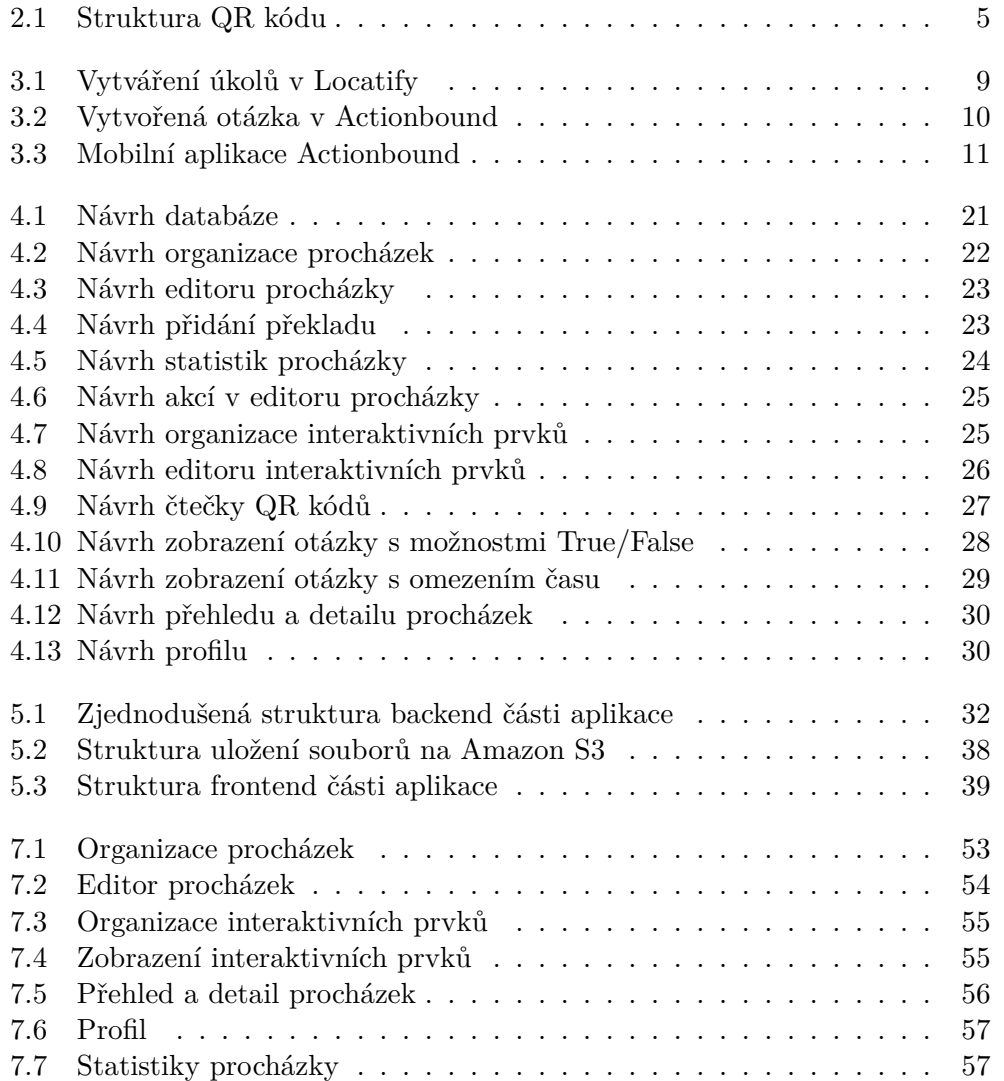

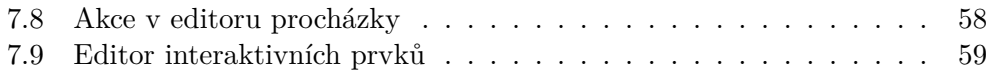

### **Seznam ukázek kódu**

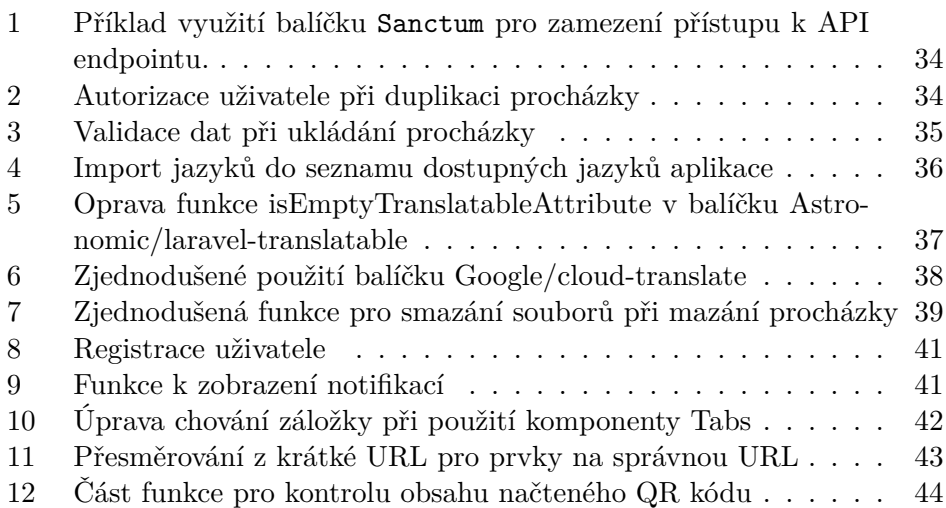

## **Úvod**

<span id="page-16-0"></span>[QR](#page-80-1) kódy byly vytvořeny pro použití na štítky k automobilovým dílů, ale v dnešní době se velmi často objevují v běžném životě. Využívají se například ke sdílení odkazů, údajů k bankovním převodům či údajů pro připojeník [WiFi.](#page-80-2)

Současně se vytváří stále více interaktivních procházek k seznámení návštěvníka s určitým místem. Takové procházky většinou obsahují otázky a úkoly, které má návštěvník splnit. Úkoly a otázky se většinou tisknou na papír nebo se vytváří informační tabule.

V této diplomové práci se budu věnovat vytvoření webové aplikace pro tvorbu interaktivních procházek s využitím QR kódů. Interaktivní procházky vytvořené v této aplikaci by měly umožňovat větší interaktivitu a zábavu pro návštěvníky a zároveň zjednodušit jejich tvorbu.

V první kapitole stanovím cíle, které budu chtít při plnění diplomové práce splnit. Ve druhé kapitole seznámím čtenáře s principy fungování QR kódů a jejich využití v praxi. V následující kapitole provedu analýzu současných realizací interaktivních procházek a možností jejich gamifikace. Dále provedu rešerši již existujících webových aplikací pro tvorbu procházek. Z analýzy současných realizací, možností gamifikace a již existujících webových aplikací sestavím funkční a nefunkční požadavky na aplikaci. Funkčním požadavkům určím priority jejich rozřazením do čtyř kategorií dle metody MoSCoW.

Ve čtvrté kapitole představím návrh aplikace včetně popisu zvolených technologií, návrhu databáze a návrhu uživatelského rozhraní. V páté kapitole popíši implementaci prototypu aplikace a v následující kapitole představím testování a nasazení aplikace. V sedmé kapitole popíšu implementovaný prototyp aplikace a následně v závěru zhodnotím vytvořený prototyp a navrhnu další možný rozvoj.

## Kapitola **1**

### **Cíl práce**

<span id="page-18-0"></span>V této diplomové práci je hlavním cílem vytvoření webové aplikace k tvorbě interaktivních procházek s využitím QR kódů a podporou alespoň tří různých druhů interaktivních prvků pro QR kód. Prvním dílčím cílem je seznámení s principy fungování QR kódů a jejich využitím v praxi. Následující dílčí cíl je analýza současných přístupů k realizaci interaktivních procházek a analýza možností jejich gamifikace. Třetím dílčím cílem je provedení stručné rešerše již existujících webových aplikací pro tvorbu procházek. Čtvrtým dílčím cílem je sestavení funkčních a nefunkčních požadavků dle analýzy a rešerše. Z těchto požadavků je dále nutné vytvořit návrh [UI](#page-80-3) webové aplikace a její architektury, která bude lehce rozšiřitelná o další druhy interaktivních prvků. Posledními dílčími cíli je implementace aplikace a její následné otestování.

## Kapitola **2**

### **QR kód**

<span id="page-20-0"></span>QR kód [\[1\]](#page-78-1) byl vyvinut v roce 1994 společností Denso pro použití na štítky k automobilovým dílům, ale v dnešní době se využívá v mnoha jiných odvětvích.

QR kód se skládá z černých a bílých buněk a obsahuje pět hlavních částí. Tři ohraničené černé čtverce v rozích se nazývají finder pattern a využívají se k získání pozice, velikosti a úhlu QR kódu. Finder patterns jsou spojeny střídavě jdoucími černými a bílými buňkami. Ty jsou nazývány timing patterns a využívají se k určení souřadnic každé buňky v QR kódu. Dále se timing patterns používají k opravě zkreslení QR kódu, například při jeho nalepení na zakřivený povrch nebo čtení QR kódu ze strany. K opravě zkreslení se také využívají alignment patterns, které jsou zobrazeny jako ohraničené černé

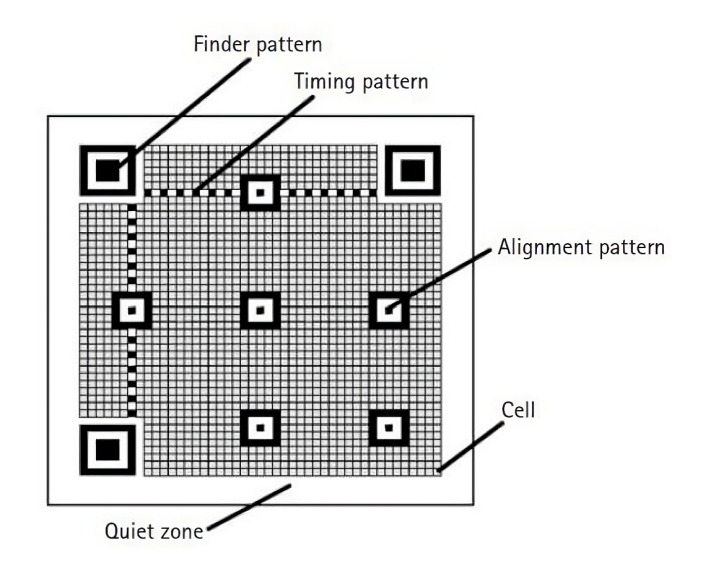

<span id="page-20-1"></span>Obrázek 2.1: Struktura QR kódu [\[1\]](#page-78-1)

buňky.

Mezi všemi vzory je data area pro uložení zakódovaných dat. Data area také obsahuje Reedovy–Solomonovy kódy, díky kterým lze QR kód stále přečíst, i když je až 30 % jeho plochy poškozené. Aby byl QR kód lépe čitelný, tak musí být ohraničen takzvanou quiet zone, což je bílé místo o šířce nejméně čtyř buněk.

QR kód je mezinárodně standardizovaný, a jelikož je jeho patent ve veřejném vlastnictví, tak má momentálně velmi rozšířené využití v běžném životě. Mezi využití patří například QR platby ke snadnému zaslání údajů pro bankovní převod. QR kódy se také využívají ve zdravotnictví k ukládání informací o pacientovi nebo například k identifikaci zkumavek. Mezi další využití patří i tisk na vstupenky a jízdenky pro jejich rychlé naskenování.

# Kapitola **3**

### **Analýza**

<span id="page-22-0"></span>Cílem této kapitoly je určení funkčních a nefunkčních požadavků a rozřazení funkčních požadavků podle metody MoSCoW. Ke správnému určení těchto požadavků zanalyzuji současnou realizaci interaktivních procházek, ve které se zaměřím na možnosti gamifikace a dále zanalyzuji již existující řešení.

#### <span id="page-22-1"></span>**3.1 Současná realizace interaktivních procházek**

Interaktivní procházky se stále více využívají k seznámení návštěvníka s určitým místem. Takovým místem může být například ZOO, muzeum, hrad, město či park. Interaktivní procházka může obsahovat nějaké otázky, na které musí uživatel odpovědět, a úkoly, které musí splnit.

Nejčastěji se takové úkoly a otázky tisknou na papír a na něj uživatel píše své odpovědi. Tyto odpovědi se poté musí donést zadavateli a ten je musí manuálně zkontrolovat. Taková kontrola může být časově náročná.

Další možností realizace interaktivních procházek jsou informační tabule. Tyto tabule mohou obsahovat otázky a úkoly, ale většinou se již nepočítá s odevzdáním odpovědí. Texty na nich mohou být přeložené, ale jejich překlad do nového jazyka je náročnější, jelikož se poté tabule musí znovu vyrobit. Informační tabule se často používají v přírodě a dají se najít pod názvem naučné stezky.

V současné době se objevují způsoby, jak k interaktivním procházkám využít digitální technologie. Jejich využití zjednoduší kontrolu odpovědí a případné přidání nového překladu. Využití digitálních technologií také umožní další možnosti gamifikace.

#### <span id="page-22-2"></span>**3.2 Možnosti gamifikace interaktivních procházek**

Cílem gamifikace je zvýšení motivace a zábavy uživatelů pomocí využití prvků herního designu v neherním kontextu [\[2\]](#page-78-2). Mezi tyto prvky se řadí například získávání bodů, omezení času či počtu pokusů a zobrazení tabulky výsledků. V gamifikaci lze také využít interaktivní prvky, jako jsou například QR kódy, a přidání možnosti získání nějaké ceny za určitý počet bodů.

Při realizaci interaktivních procházek vytisknutím na papír či vytvořením informačních tabulí se takové herní prvky často využívají. Za splnění úkolů či správné zodpovězení otázek mohou uživatelé získat body. Při plnění úkolů se může omezit čas či počet pokusů. Uživatelé si následně mohou porovnávat počet získaných bodů. Za určitý počet získaných bodů mohou uživatelé na konci procházky získat nějakou cenu.

V případě využití digitálních technologií může být implementace herních prvků více pohlcující. Uživatelé nemusí čekat na opravení otázek či úkolů, jelikož se opraví automaticky po jejich odeslání. Počet aktuálně získaných bodů mohou tedy sledovat během plnění procházky.

Při použití digitálních technologií se také otevírají další možnosti gamifikace. Uživatelé mohou například za správné splnění úkolů kromě bodů získávat i virtuální předměty nebo jim lze zobrazit, kolik bodů je ještě potřeba k získání nějaké ceny. Na konci procházky je možné porovnat získané body v tabulce výsledků, tím se ulehčí zjišťování, kdo získal více bodů.

#### <span id="page-23-0"></span>**3.3 Existující řešení**

Při analýze existujících řešení pro snadné plánování interaktivních procházek jsem se chtěl zaměřit pouze na řešení využívající QR kódy, ale jelikož takových není mnoho, tak jsem do analýzy zahrnul i řešení, které je nevyužívají. Zvolená řešení jsem nalezl pomocí online vyhledávačů a zvolil na základě popularity, nabízených vlastností a využití QR kódů.

#### <span id="page-23-1"></span>**3.3.1 QR Treasure Hunt Generator!**

[QR Treasure Hunt Generator!](https://www.classtools.net/QR/index.php) [\[3\]](#page-78-3) je velmi jednoduchá webová aplikace pro vytváření QR kódů s otázkami. Otázky jsou zapsané v QR kódu jako text, aplikace je tedy nijak nestyluje ani neumožňuje odesílání odpovědí. Uživatel si musí odpovědi sám někam zapisovat a tyto odpovědi poté donést nebo poslat zadavateli. Aplikace umožňuje editaci otázek a přegenerování QR kódů. Vygenerované QR kódy jsou připravené k tisknutí na webové stránce.

#### <span id="page-23-2"></span>**3.3.2 Locatify**

V pokročilejší webové aplikaci [Locatify](https://locatify.com/) [\[4\]](#page-78-4) je možné vytvořit indoor i outdoor procházky. Při vytváření obou typů procházek je možné přidat různé způsoby interakcí, mezi nimi je jednoduchá otázka s odpovědí, pexeso, puzzle či nahrání fotky. Puzzle či pexeso lze vytvořit s vlastním obrázkem. Tyto interakce lze umístit na mapu, určit jejich pořadí, přeložit jejich texty či omezit počet pokusů a potřebný čas k jejich dokončení.

|                            | <b>Locatify</b><br>Creator CMS <sup>®</sup> | Projects<br>Game Tools -<br>Apps $\sim$                           | Štěpán Štrba -<br>Upgrade &<br>Support $\sim$                                       |  |
|----------------------------|---------------------------------------------|-------------------------------------------------------------------|-------------------------------------------------------------------------------------|--|
| <b>Test walk</b>           |                                             | Mucha Museum<br>Point Content<br><b>Custom Pins</b><br>Challenges | Vrchlického<br>B<br>$\boldsymbol{\mathsf{x}}$<br>Muzeum Smyslů<br>ш<br>Map<br>sadv9 |  |
| ÷                          | About                                       | Score for finding the location:                                   |                                                                                     |  |
| ್ತಿಂ                       | Start & Finish                              | $\overline{1}$                                                    |                                                                                     |  |
| $\scriptstyle\rm (\theta)$ | Points                                      | <b>Challenges:</b><br>Challenge 2                                 |                                                                                     |  |
| ÷<br><b>SHOPPER</b>        | <b>Add Point</b>                            | Challenge 1<br>×<br>Challenge 2<br>×<br>Type:                     | <b>Template:</b>                                                                    |  |
|                            | Start                                       | Question<br>٠<br>Add a challenge                                  | Question Challenge<br>$\check{~}$<br>$\checkmark$                                   |  |
| ※                          | Settings                                    | Question with a written answer or multiple-choice answer          |                                                                                     |  |
| دەكىم                      | Game Control Panel                          |                                                                   | What is $1 + 1$ ?<br>View/Edit question                                             |  |
|                            |                                             | Score:                                                            | Number of tries:                                                                    |  |
|                            | Publish                                     | 20                                                                | $\overline{\mathbf{2}}$<br>$\checkmark$                                             |  |
| Status: Unpublished        |                                             | $\infty$<br>m                                                     | Keyboard shortcuts   Map data @2023   Terms of Use   Report a map                   |  |

<span id="page-24-1"></span>Obrázek 3.1: Vytváření úkolů v Locatify [\[4\]](#page-78-4)

V případě indoor procházky je možné interakce umístit na plánek patra budovy. Vytvořenou procházku lze sdílet přes QR kód nebo pomocí odkazu na Facebook, LinkedIn a email.

Aplikace využívá gamifikaci pomocí skórování interakcí a vytvoření tabulky s výsledky. Locatify nabízí i placený účet, ve kterém je možné skórování hráčů podle využitého času nebo vytváření placených a soukromých procházek.

Pro zapnutí procházky a její průchod si uživatel musí stáhnout aplikaci na telefon. V této aplikaci je seznam veřejných procházek včetně jejich zobrazení na mapě. V seznamu se dá vyhledávat podle názvu. Po zapnutí procházky lze vytvořit soukromou hru pro kamarády.

#### <span id="page-24-0"></span>**3.3.3 Smart Guide**

Webová aplikace [Smart Guide](https://cms.smart-guide.org/) [\[5\]](#page-78-5) je určená pouze k vytváření neinteraktivních venkovních procházek. Aplikace již nabízí seznam zajímavých míst k navštívení s vyplněným popisem, gps lokací a vygenerovanou zvukovou stopou. Místa je také možné vytvářet a lze k nim přidat obrázek či vygenerovat zvukovou stopu z popisu.

Procházky se vytváří v editoru s mapou, kde se vybírají místa a aplikace automaticky generuje pěší cestu mezi nimi. Procházky a místa lze přeložit do dalších jazyků manuálně nebo automaticky přes strojový překlad [DeepL.](https://www.deepl.com/)

Mobilní aplikace nabízí oproti Locatify možnost zvolení preferovaného jazyka či uložení procházky mezi oblíbené. Po zapnutí procházky je také na mapě zobrazena cesta po místech procházky.

#### <span id="page-25-0"></span>**3.3.4 Actionbound**

Ve webové aplikaci [Actionbound](https://en.actionbound.com/) [\[6\]](#page-78-6) lze vytvářet procházky bez specifikování, zda jsou indoor nebo outdoor. Aplikace podporuje zobrazení interakcí na mapě, ale neumožňuje nahrání plánku budovy pro indoor procházky.

Mezi způsoby interakcí patří otázka s psanou odpovědí, odhadem čísla a seřazení seznamu. Další interakce jsou například nalezení místa podle GPS, nalezení a naskenování QR kódu či vyplnění ankety. Interakce se dají rozdělit na úseky, tyto úseky se mohou procházet postupně nebo podle volby hráče. Hráč si je může volit v seznamu nebo podle načtení QR kódu. Tímto způsobem se dá přiřadit QR kód k jednotlivým interakcím. Vygenerované QR kódy se dají stáhnout v jednom [PDF](#page-80-4) souboru.

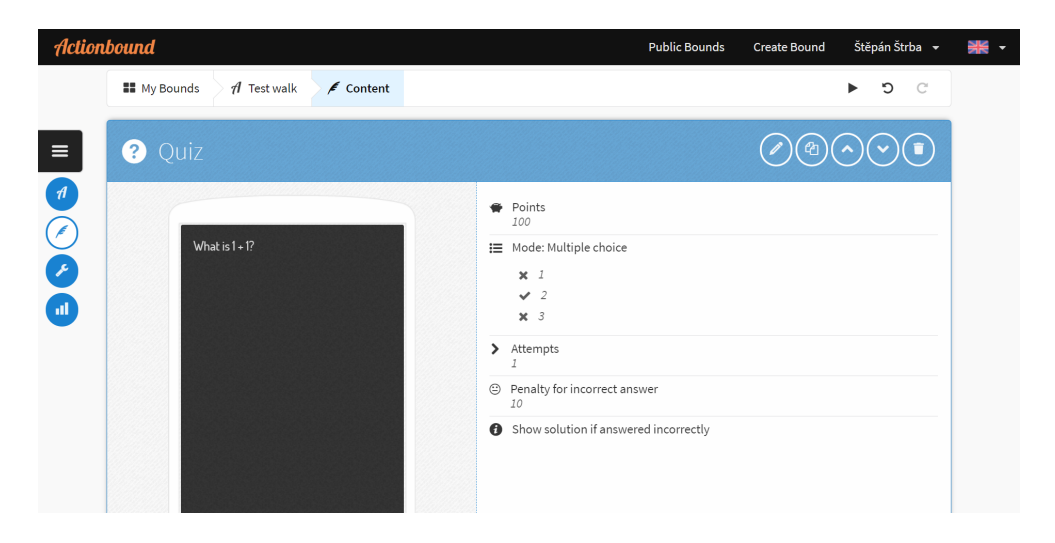

Obrázek 3.2: Vytvořená otázka v Actionbound [\[6\]](#page-78-6)

<span id="page-25-2"></span>Interakce se mohou také zobrazit uživateli dynamicky, například podle počtu bodů, s určitou šancí, jestli hráč používá mobil se systémem android nebo iOS atp. U interakcí se může omezit čas a počet pokusů nebo přidat penalizace za špatnou odpověď. Aplikace nabízí i placené účty, ve kterých je možné přidat překlad procházky či nechat procházku soukromou.

V mobilní aplikaci se oproti ostatním analyzovaným aplikacím dají skenovat QR kódy a přihlásit se do účtu.

#### <span id="page-25-1"></span>**3.3.5 Shrnutí**

Aplikace Action Bound je jediné z analyzovaných řešení, které podporuje vytváření interaktivních procházek s využitím QR kódů a má alespoň tři různé druhy interaktivních prvků pro QR kód. Pro procházení vytvořených procházek je ale nutné stažení jejich aplikace na telefon, není to tedy pouze webová aplikace. QR kódy je také nutné manuálně přidávat k interaktivním prvkům.

Většina analyzovaných aplikací je rozdělena na dvě části. Webový editor procházek, který je uživatelským rozhraním a ovládáním zaměřen na uživatele počítačů, a mobilní aplikaci pro procházení vytvořených procházek.

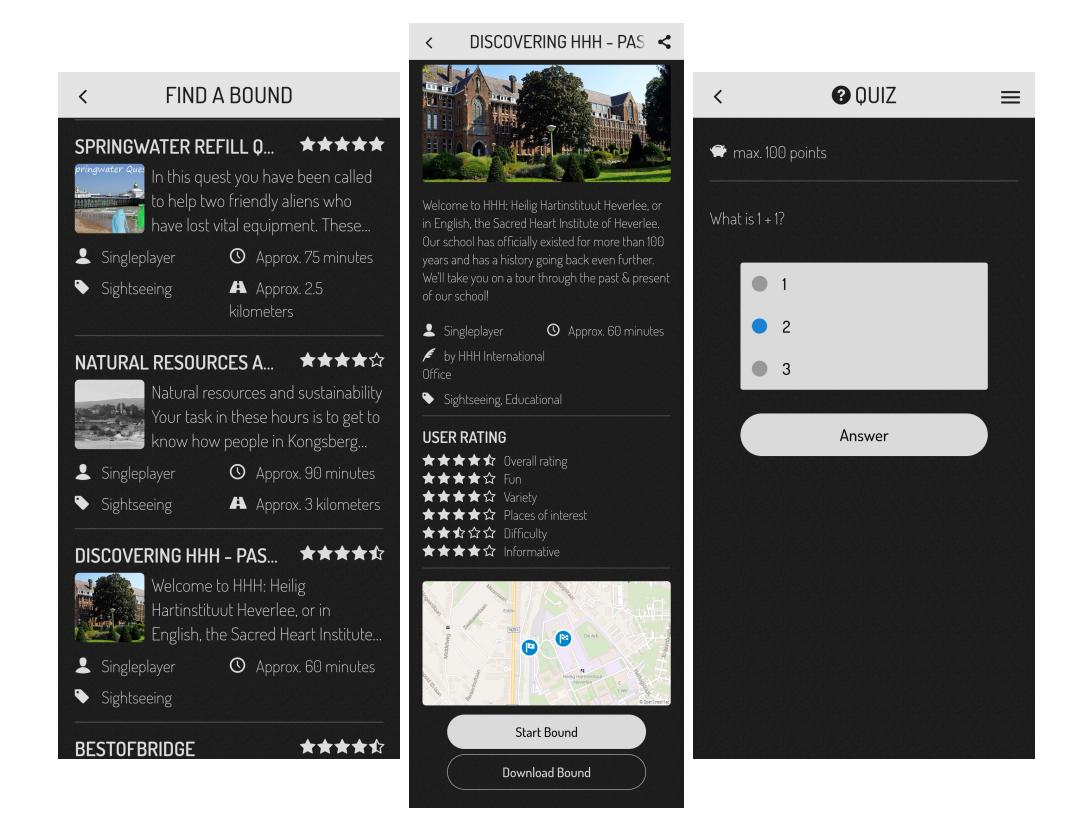

Obrázek 3.3: Seznam procházek, detail procházky a plnění interaktivního prvku v mobilní aplikaci Actionbound

#### <span id="page-26-2"></span><span id="page-26-0"></span>**3.4 Požadavky**

Z analýzy současné realizace interaktivních procházek a již existujících řešení jsem sestavil následující funkční a nefunkční požadavky. Tyto požadavky jsou důležité pro plánování rozsahu projektu. Funkční požadavky jsem následně rozdělil do čtyř prioritních kategorií podle metody MoSCoW.

#### <span id="page-26-1"></span>**3.4.1 Funkční požadavky**

Funkční požadavky jsou specifikace funkcí a vlastností, které by měla aplikace splňovat.

Aplikace bude rozdělena na dvě části. Admin část bude sloužit k organizaci vytvořených procházek a klientská část bude sloužit k procházení vytvořených procházek.

- <span id="page-27-22"></span><span id="page-27-21"></span><span id="page-27-20"></span><span id="page-27-19"></span><span id="page-27-18"></span><span id="page-27-17"></span><span id="page-27-16"></span><span id="page-27-15"></span><span id="page-27-14"></span><span id="page-27-13"></span><span id="page-27-12"></span><span id="page-27-11"></span><span id="page-27-10"></span><span id="page-27-9"></span><span id="page-27-8"></span><span id="page-27-7"></span><span id="page-27-6"></span><span id="page-27-5"></span><span id="page-27-4"></span><span id="page-27-3"></span><span id="page-27-2"></span><span id="page-27-1"></span><span id="page-27-0"></span>**F1 Admin** – V admin části aplikace se budou procházky vytvářet a editovat. Současně se zde budou vytvářet interaktivní prvky, sledovat statistiky procházek a bude zde možnost procházku nasdílet či vytisknout vygenerované QR kódy. Pro přístup do aplikace bude nutná registrace.
	- **F1.1 Registrace**
	- **F1.2 Přihlášení**
	- **F1.3 Organizace procházek** Ve vytvořených procházkách bude možné vyhledávat podle jejich názvu. Procházky bude možné vytvářet, duplikovat, mazat a exportovat či importovat.
		- **F1.3.1 Přehled vytvořených procházek**
		- **F1.3.2 Hledání ve vytvořených procházkách**
		- **F1.3.3 Přidání procházky**
		- **F1.3.4 Duplikování procházky**
		- **F1.3.5 Smazání procházky**
		- **F1.3.6 Export procházky**
		- **F1.3.7 Import procházky**
	- **F1.4 Editor procházek** V editoru procházky bude možné vyplnit základní informace a přidat jejich překlad manuálně nebo jej nechat automaticky vygenerovat z již napsaných informací v jiném jazyce. Dále bude mimo jiné možné nastavení viditelnosti procházky, zda bude nutné procházení vytvořených interaktivních prvků v určitém pořadí, nastavení úvodního obrázku či plánku a přidání zvukové stopy či její vygenerování ze základních informací.
		- **F1.4.1 Nastavení základních informací (název, popis, očekávaná časová délka)**
		- **F1.4.2 Přidání překladu základních informací**
		- **F1.4.3 Vygenerování překladu základních informací**
		- **F1.4.4 Nahrání zvukové stopy**
		- **F1.4.5 Vygenerování zvukové stopy ze základních informací**
		- **F1.4.6 Změna viditelnosti**
		- **F1.4.7 Nastavení úvodního obrázku**
		- **F1.4.8 Nahrání plánku**
		- **F1.4.9 Nastavení lokace procházky na mapě**
	- **F1.4.10 Připravení QR kódů pro tisk**
	- **F1.4.11 Zobrazení statistik**

#### <span id="page-28-20"></span>**F1.4.12 Povinné procházení prvků v určeném pořadí**

- <span id="page-28-13"></span><span id="page-28-1"></span><span id="page-28-0"></span>**F1.4.13 Organizace interaktivních prvků** – V organizaci interaktivních prvků bude možné přidat nový interaktivní prvek k procházce či ho smazat, změnit pořadí nebo duplikovat.
	- **F1.4.13.1 Přehled interaktivních prvků v procházce**
	- **F1.4.13.2 Změna pořadí interaktivních prvků**
	- **F1.4.13.3 Přidání interaktivního prvku**
	- **F1.4.13.4 Duplikování interaktivního prvku**
	- **F1.4.13.5 Odebrání interaktivního prvku**
- <span id="page-28-29"></span><span id="page-28-22"></span><span id="page-28-3"></span><span id="page-28-2"></span>**F1.4.14 Historie změn**
- <span id="page-28-4"></span>**F1.4.15 Sdílení vytvořené procházky pomocí odkazu**
- <span id="page-28-21"></span>**F1.4.16 Sdílení vytvořené procházky na facebook, email**
- <span id="page-28-23"></span><span id="page-28-14"></span><span id="page-28-6"></span><span id="page-28-5"></span>**F1.5 Editor interaktivních prvků** – V editoru interaktivních prvků bude možné vyplnění základních informací a jejich překlad či přidání automatického překladu z již vyplněných informacích v jiném jazyce. Dále bude možné nastavení typu, počtu bodů, omezení počtu pokusů nebo potřebného času.
	- **F1.5.1 Nastavení základních informací (názvu a popisu)**
	- **F1.5.2 Přidání překladu základních informací**
	- **F1.5.3 Vygenerování překladu základních informací**
	- **F1.5.4 Nahrání zvukové stopy**
	- **F1.5.5 Vygenerování zvukové stopy ze základních informací**
	- **F1.5.6 Umístění na mapu**
	- **F1.5.7 Nastavení typu**
	- **F1.5.8 Nastavení počtu bodů**
	- **F1.5.9 Omezení počtu pokusů**
- <span id="page-28-26"></span><span id="page-28-25"></span><span id="page-28-24"></span><span id="page-28-16"></span><span id="page-28-15"></span><span id="page-28-8"></span><span id="page-28-7"></span>**F1.5.10 Omezení potřebného času**
- <span id="page-28-27"></span>**F1.5.11 Přidání penalizace za překročení času**
- <span id="page-28-17"></span>**F1.5.12 Změna viditelnosti**
- <span id="page-28-30"></span>**F1.5.13 Nastavení dynamického zobrazení**
- <span id="page-28-28"></span><span id="page-28-19"></span><span id="page-28-18"></span><span id="page-28-12"></span><span id="page-28-11"></span><span id="page-28-10"></span><span id="page-28-9"></span>**F1.6 Typy interaktivních prvků** – V aplikaci bude možné vytvořit následující typy interaktivních prvků.
	- **F1.6.1 Otázka s vyplněním textu**
	- **F1.6.2 Otázka s vyplněním čísla**
	- **F1.6.3 Otázka se seřazením odpovědí**
	- **F1.6.4 Otázka s možnostmi True/False**
	- **F1.6.5 Informace**
	- **F1.6.6 Načtení správného QR kódu z několika QR kódů**
- <span id="page-29-17"></span><span id="page-29-16"></span><span id="page-29-8"></span><span id="page-29-7"></span><span id="page-29-6"></span><span id="page-29-5"></span><span id="page-29-4"></span><span id="page-29-3"></span><span id="page-29-2"></span><span id="page-29-1"></span>**F2 Klient** – V klientské části se budou zobrazovat naskenované interaktivní prvky a informace o vytvořených procházkách.
	- **F2.1 Čtečka QR kódů**
	- **F2.2 Zobrazení načteného interaktivního prvku**
	- **F2.3 Zobrazení základních informacích o načtené procházce**
	- **F2.4 Zobrazení plánku načtené procházky**
	- **F2.5 Zobrazení mapy načtené procházky**
	- **F2.6 Přehled procházek** Procházky bude možné zobrazit v seznamu nebo na mapě. V seznamu procházek bude možné vyhledávat.
		- **F2.6.1 Seznam procházek**
		- **F2.6.2 Vyhledávání procházek**
		- **F2.6.3 Mapa procházek**
	- **F2.7 Profil** Pro přístup do aplikace bude nutná registrace. Uživatel si díky tomu bude moci ukládat procházky do oblíbených procházek a nastavit preferovaný jazyk procházek.
		- **F2.7.1 Registrace**
		- **F2.7.2 Přihlášení**
		- **F2.7.3 Seznam splněných procházek**
		- **F2.7.4 Seznam zahájených procházek**
		- **F2.7.5 Seznam oblíbených procházek**
		- **F2.7.6 Nastavení profilu**
			- **F2.7.6.1 Preferovaný jazyk**

#### <span id="page-29-18"></span><span id="page-29-15"></span><span id="page-29-14"></span><span id="page-29-13"></span><span id="page-29-12"></span><span id="page-29-11"></span><span id="page-29-10"></span><span id="page-29-9"></span><span id="page-29-0"></span>**3.4.2 Nefunkční požadavky**

Nefunkční požadavky specifikují technické vlastnosti aplikace.

- **N1 Webová aplikace** Implementace aplikace bude ve formě webové aplikace.
- **N2 Responzivita** Admin část aplikace bude mířit primárně na uživatele počítačů, ale bude přístupná i z mobilních telefonů. Klientská část aplikace bude mířit pouze na uživatele mobilních telefonů.
- **N3 Lokalizace** Aplikace bude pouze v anglickém jazyce, procházky bude možné vytvářet i v jiných jazycích.
- **N4 Indikace stavu** Uživatel bude mít vždy přehled o aktuálním stavu aplikace, v případě dlouhé operace se zobrazí animace načítání.
- **N5 Rozšiřitelnost** Aplikace bude lehce rozšiřitelná o další typy interaktivních prvků.

#### <span id="page-30-0"></span>**3.4.3 MoSCoW**

MoSCoW [\[7\]](#page-78-7) je metoda pro prioritizaci požadavků. Priority se požadavkům přidělují jejich rozdělením do čtyř kategorií podle významnosti:

- **1 Must have** požadavky v této kategorii mají největší prioritu. Bez těchto požadavků je projekt nesplněný.
	- **[F1](#page-27-0) Admin**
		- **[F1.1](#page-27-1) Registrace**
		- **[F1.2](#page-27-2) Přihlášení**
		- **[F1.3](#page-27-3) Organizace procházek**
			- **[F1.3.1](#page-27-4) Přehled vytvořených procházek**
			- **[F1.3.3](#page-27-5) Přidání procházky**
			- **[F1.3.5](#page-27-6) Smazání procházky**
		- **[F1.4](#page-27-7) Editor procházek**

**[F1.4.1](#page-27-8) Nastavení základních informací (název, popis, očekávaná časová délka)**

**[F1.4.6](#page-27-9) Změna viditelnosti**

- **[F1.4.10](#page-27-10) Připravení QR kódů pro tisk**
- **[F1.4.13](#page-28-0) Organizace interaktivních prvků**

**[F1.4.13.1](#page-28-1) Přehled interaktivních prvků v procházce**

**[F1.4.13.3](#page-28-2) Přidání interaktivního prvku**

- **[F1.4.13.5](#page-28-3) Odebrání interaktivního prvku**
- **[F1.4.15](#page-28-4) Sdílení vytvořené procházky pomocí odkazu**

**[F1.5](#page-28-5) Editor interaktivních prvků**

**[F1.5.1](#page-28-6) Nastavení základních informací (názvu a popisu)**

**[F1.5.7](#page-28-7) Nastavení typu**

**[F1.5.8](#page-28-8) Nastavení počtu bodů**

- **[F1.6](#page-28-9) Typy interaktivních prvků**
	- **[F1.6.1](#page-28-10) Otázka s vyplněním textu**
	- **[F1.6.4](#page-28-11) Otázka s možnostmi True/False**
	- **[F1.6.5](#page-28-12) Informace**

**[F2](#page-29-1) Klient**

**[F2.1](#page-29-2) Čtečka QR kódů**

**[F2.2](#page-29-3) Zobrazení načteného interaktivního prvku**

**[F2.3](#page-29-4) Zobrazení základních informacích o načtené procházce**

#### **[F2.6](#page-29-5) Přehled procházek [F2.6.1](#page-29-6) Seznam procházek**

- **2 Should have** požadavky v této kategorii jsou důležité a přidávají projektu významnou hodnotu
	- **[F1](#page-27-0) Admin**

**[F1.3](#page-27-3) Organizace procházek**

**[F1.3.2](#page-27-11) Hledání ve vytvořených procházkách**

**[F1.4](#page-27-7) Editor procházek**

- **[F1.4.2](#page-27-12) Přidání překladu základních informací**
- **[F1.4.7](#page-27-13) Nastavení úvodního obrázku**
- **[F1.4.8](#page-27-14) Nahrání plánku**
- **[F1.4.13](#page-28-0) Organizace interaktivních prvků**
	- **[F1.4.13.2](#page-28-13) Změna pořadí interaktivních prvků**
- **[F1.5](#page-28-5) Editor interaktivních prvků**
	- **[F1.5.2](#page-28-14) Přidání překladu základních informací**
	- **[F1.5.9](#page-28-15) Omezení počtu pokusů**
	- **[F1.5.10](#page-28-16) Omezení potřebného času**
	- **[F1.5.12](#page-28-17) Změna viditelnosti**
- **[F1.6](#page-28-9) Typy interaktivních prvků**
	- **[F1.6.2](#page-28-18) Otázka s vyplněním čísla**
	- **[F1.6.3](#page-28-19) Otázka se seřazením odpovědí**
- **[F2](#page-29-1) Klient**
	- **[F2.4](#page-29-7) Zobrazení plánku načtené procházky**
	- **[F2.6](#page-29-5) Přehled procházek**
		- **[F2.6.2](#page-29-8) Vyhledávání procházek**
	- **[F2.7](#page-29-9) Profil**
		- **[F2.7.1](#page-29-10) Registrace**
		- **[F2.7.2](#page-29-11) Přihlášení**
		- **[F2.7.3](#page-29-12) Seznam splněných procházek**
		- **[F2.7.4](#page-29-13) Seznam zahájených procházek**
		- **[F2.7.6](#page-29-14) Nastavení profilu**

#### **[F2.7.6.1](#page-29-15) Preferovaný jazyk**

**3 Could have** – požadavky v této kategorii nejsou důležité, a tedy ani nutné ke splnění, ale jsou příjemným dodatkem do projektu.

#### **[F1](#page-27-0) Admin**

**[F1.3](#page-27-3) Organizace procházek**

**[F1.3.4](#page-27-15) Duplikování procházky [F1.4](#page-27-7) Editor procházek [F1.4.3](#page-27-16) Vygenerování překladu základních informací [F1.4.4](#page-27-17) Nahrání zvukové stopy [F1.4.5](#page-27-18) Vygenerování zvukové stopy ze základních informací [F1.4.9](#page-27-19) Nastavení lokace procházky na mapě [F1.4.12](#page-28-20) Povinné procházení prvků v určeném pořadí [F1.4.11](#page-27-20) Zobrazení statistik [F1.4.16](#page-28-21) Sdílení vytvořené procházky na facebook, email [F1.4.13](#page-28-0) Organizace interaktivních prvků [F1.4.13.4](#page-28-22) Duplikování interaktivního prvku [F1.5](#page-28-5) Editor interaktivních prvků [F1.5.3](#page-28-23) Vygenerování překladu základních informací [F1.5.4](#page-28-24) Nahrání zvukové stopy [F1.5.5](#page-28-25) Vygenerování zvukové stopy ze základních informací [F1.5.6](#page-28-26) Umístění na mapu [F1.5.11](#page-28-27) Přidání penalizace za překročení času [F1.6](#page-28-9) Typy interaktivních prvků [F1.6.6](#page-28-28) Načtení správného QR kódu z několika QR kódů [F2](#page-29-1) Klient [F2.5](#page-29-16) Zobrazení mapy načtené procházky [F2.6](#page-29-5) Přehled procházek [F2.6.3](#page-29-17) Mapa procházek [F2.7](#page-29-9) Profil [F2.7.5](#page-29-18) Seznam oblíbených procházek 4 Won't have** – požadavky v této kategorii nebudou realizovány v aktuálním projektu, ale mohou být implementovány v dalších verzích projektu. **[F1](#page-27-0) Admin**

> **[F1.3](#page-27-3) Organizace procházek [F1.3.6](#page-27-21) Export procházky [F1.3.7](#page-27-22) Import procházky [F1.4](#page-27-7) Editor procházek**

**[F1.4.14](#page-28-29) Historie změn [F1.5](#page-28-5) Editor interaktivních prvků [F1.5.13](#page-28-30) Nastavení dynamického zobrazení**

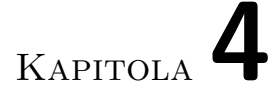

### **Návrh**

<span id="page-34-0"></span>V této kapitole se budu z velké části věnovat výběru technologií, které použiji k implementaci aplikace, a návrhu uživatelského rozhraní. Představím také databázový model.

#### <span id="page-34-1"></span>**4.1 Výběr technologií**

Výběr správných technologií je nedílnou součástí návrhu webové aplikace. Podle návrhového vzoru Split Stack Development [\[8\]](#page-78-8) jsem se rozhodl rozdělit vývoj frontendu a backendu na dvě části. Díky tomu mohu pro frontend a backend zvolit rozdílné technologie.

#### <span id="page-34-2"></span>**4.1.1 Frontend**

V kontextu webových aplikací je frontend část aplikace, kterou uživatel vidí a interaguje s ní. Na frontendu se většinou používá kombinace technologií [HTML,](#page-80-5) [CSS](#page-80-6) a JavaScript [\[9\]](#page-78-9). Vzhledem k těmto technologiím se k tvorbě frontend částí aplikací nejčastěji využívají JavaScriptové frameworky. Pro implementaci frontendu diplomové práce jsem se rozhodl využít framework Nuxt.

#### **4.1.1.1 Nuxt**

Nuxt [\[10\]](#page-78-10) je framework založený na Vue.js a vytvořený s cílem ulehčení a zefektivnění vytváření Vue.js aplikací.

Jedna z jeho funkcí, určená k lehčímu vývoji, je například automatické vytváření [URL](#page-80-7) k souborům uložených ve složce pages. Pro všechny takto vytvořené URL Nuxt automaticky dělí kód aplikace a při vykreslení aplikace posílá uživateli pouze ty části, které potřebuje. Tím zmenšuje velikost posílaných dat a zvyšuje rychlost načtení aplikace.

Mezi další výhody Nuxtu patří využití modulární architektury, která umožňuje snadné rozšíření pomocí modulů. Tyto moduly vytváří velká a aktivní komunita.

Nuxt dále podporuje Server Side Rendering a generování statických stránek, což je ideální pro webové stránky, jejichž obsah se nemění příliš často.

#### <span id="page-35-0"></span>**4.1.2 Backend**

Backend je oproti frontendu část aplikace, kterou uživatel nevidí. Tato část aplikace zpracovává požadavky z frontendu a stará se o data v databázi, správu nahrávaných souborů, autentizaci, autorizaci a o další funkce potřebné k fungování webových aplikací. K implementaci backendu jsem se rozhodl využít PHP framework Laravel.

#### **4.1.2.1 Laravel**

Laravel je open source webový framework vytvořený v roce 2011. Dá se využít například jako full stack framework nebo [API](#page-80-8) backend. Pro využití jako [API](#page-80-8) backend je vhodný díky jeho implementaci autentizace či validace dat.

Pro práci s daty z databáze Laravel využívá Eloquent [ORM.](#page-80-9) Díky [ORM](#page-80-9) lze lehce pracovat s řádky z databáze jako s objekty, které mají vlastnosti a vztahy k ostatním objektům. Získávání dat je prováděno pomocí vlastního tvůrce [SQL](#page-80-10) dotazů, který má intuitivní syntaxi a umožňuje efektivní práci s databází. Laravel podporuje práci s pěti databázemi, mezi kterými je například MySQL, PostgreSQL či SQLite.

Routing se využívá k mapování HTTP požadavků na specifické akce. V Laravelu je tento proces velmi flexibilní a intuitivní. Při definici URL adresy je velmi jednoduché specifikovat požadovanou [HTTP](#page-80-11) metodu nebo určit proměnné parametry v URL s jejich následnou validací. Mapování HTTP požadavků lze také rozdělit do skupin podle různých vlastností, například podle subdomény či prefixu. Díky tomu je jejich organizace a správa jednodušší.

Mezi další funkčnosti Laravelu patří jednoduché zvolení způsobu uložení souborů či session dat.

#### <span id="page-35-1"></span>**4.2 Návrh databáze**

Dobrý návrh databáze umožňuje minimalizovat problémy, které by mohly vzniknout při její implementaci či správě. Proto jsem se rozhodl udělat návrhový diagram podle entitně vztahového modelu. Takový diagram se nazývá entitně vztahový diagram a využívá se k popisu a návrhu databázových systémů se zaměřením na popis struktury a vztahů entit.

Pro tento diagram existuje mnoho notací. Já jsem zvolil notaci Crow's foot. Tato notace znázorňuje kardinalitu pomocí svislých čar, prázdných kružnic
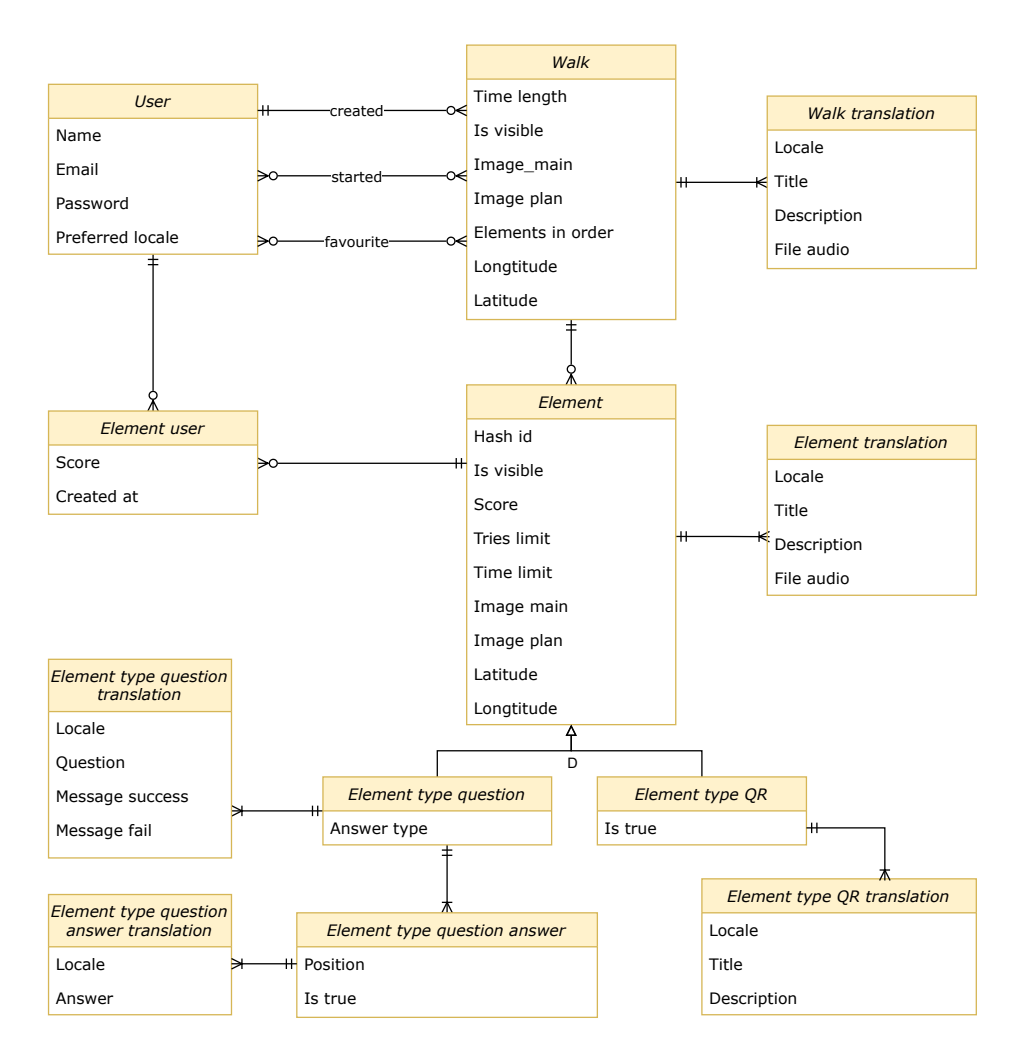

a diagonálních čar. Při návrhu databáze jsem se snažil dodržet, aby aplikace byla snadno rozšiřitelná o další druhy interaktivních prvků.

Obrázek 4.1: Návrh databáze

# **4.3 Uživatelské rozhraní**

Cílem uživatelského rozhraní je umožnit uživateli snadnou interakci s aplikací. Díky uživatelskému rozhraní může aplikace přijímat vstupy od uživatele a na jejich základě provádět nějaké akce. Mezi tyto akce patří zobrazení dat, změna nastavení aplikace či uložení dat. Uživatelské rozhraní se skládá z různých typů vizuálních prvků, například z tlačítek a formulářů.

Návrh uživatelského rozhraní obsahuje prvky pro všechny funkční požadavky z kategorií MoSCoW metody [must have,](#page-30-0) [should have,](#page-31-0) [could have,](#page-31-1) a i některé z kategorie [won't have.](#page-32-0) Aplikace je rozdělena na dvě části, admin a klient. Vytvořený návrh splňuje všechny nefunkční požadavky.

Při návrhu jsem se inspiroval u existujících řešení, která jsem analyzoval v kapitole [3.3.](#page-23-0) Dále jsem se zaměřil na minimalismus a snadno srozumitelný design. Toho jsem docílil použitím intuitivních vizuálních prvků, které jsou běžně používané i v jiných aplikacích. Díky tomu se bude v aplikaci uživatel snadno a rychle orientovat.

### **4.3.1 Admin**

Tato část aplikace obsahuje přihlášení, registraci, organizaci a editor procházek a interaktivních prvků. Designem je zaměřená na uživatele počítačů.

## **4.3.1.1 Přihlášení a registrace**

Aplikace by měla obsahovat přihlášení a registraci, proto jsem navrhl jednoduché formuláře. Uživatel bude při registraci muset vyplnit své uživatelské jméno, email a heslo a na přihlášení bude používat email a heslo.

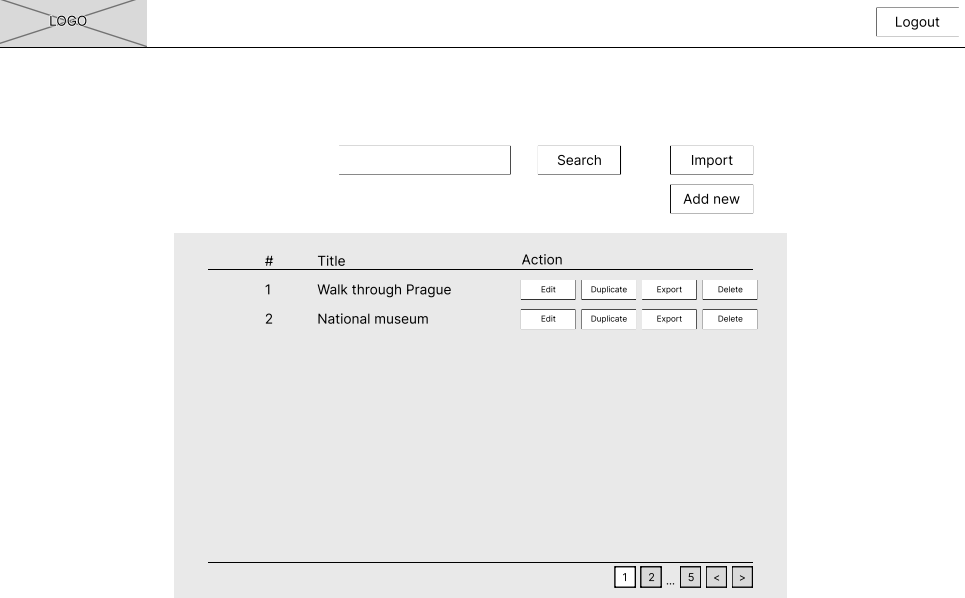

<span id="page-37-0"></span>Obrázek 4.2: Návrh organizace procházek

#### **4.3.1.2 Organizace procházek**

V organizaci procházek má být přehled procházek s možností vyhledávání. Procházky by měly jít vytvářet, duplikovat, mazat, exportovat a importovat.

Pro přehled procházek jsem vytvořil jednoduchou tabulku se jménem a id procházky (viz [obrázek 4.2\)](#page-37-0). Dále jsou u procházky akce, které lze s procházkou provádět. Nad touto tabulkou je textové pole pro vyhledávání mezi procházkami a tlačítka pro vytvoření či importování procházky. V návrhu jsem také přidal stránkování tabulky.

Při kliknutí na akci duplikace, exportu či smazání se uživateli zobrazí dialog s otázkou, zda chce akci opravdu provést. Tím zamezím neúmyslné smazání procházky či zapnutí operace, která by mohla trvat dlouho.

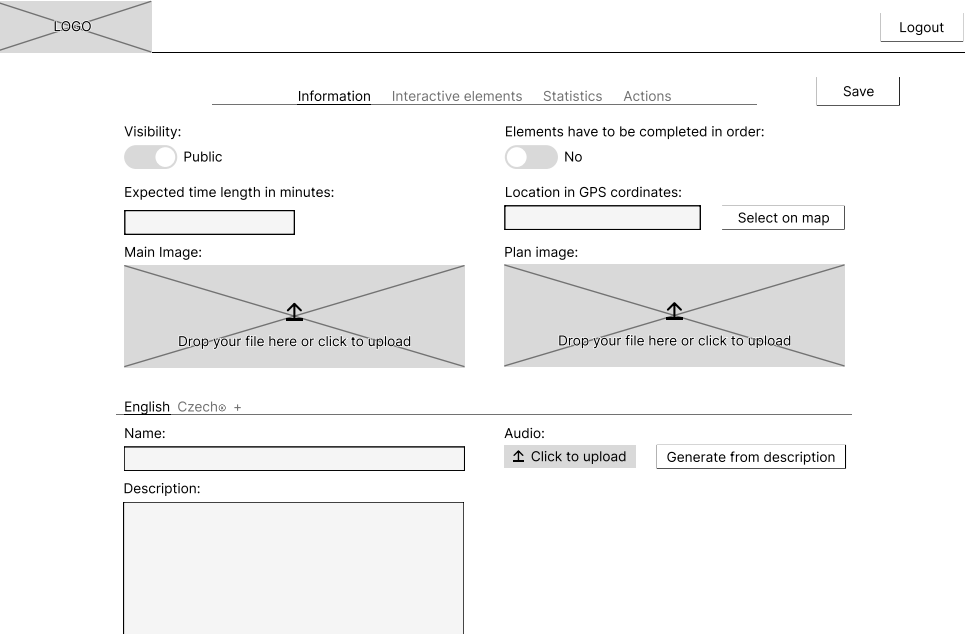

<span id="page-38-0"></span>Obrázek 4.3: Návrh editoru procházky

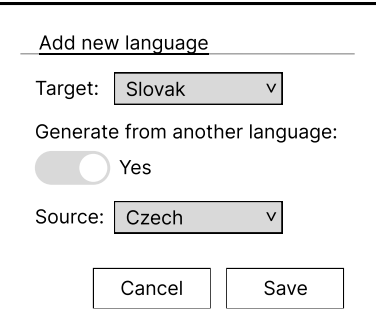

<span id="page-38-1"></span>Obrázek 4.4: Návrh přidání překladu

| <b>LOGO</b> |         |                      |                |         |                      |            |                  |      | Logout |
|-------------|---------|----------------------|----------------|---------|----------------------|------------|------------------|------|--------|
|             |         |                      | Information    |         | Interactive elements | Statistics | Actions          | Save |        |
|             | Players |                      |                |         |                      |            |                  |      |        |
|             |         | Participated:        | 3              |         |                      |            |                  |      |        |
|             |         | Finished:            | $\overline{2}$ |         |                      |            |                  |      |        |
|             |         | Average score:       | 610            |         |                      |            |                  |      |        |
|             |         | Average time:        | 28 minutes     |         |                      |            |                  |      |        |
|             |         | Player name          |                | Score   | Duration             | Finished   | Date             |      |        |
|             |         | Ing. Le Thanh Hung   |                | 360     | 22 minutes           | No         | 04.07.2023 11:34 |      |        |
|             |         | Ing. Daniel Bukovjan |                | 610     | 28 minutes           | Yes        | 04.07.2023 9:20  |      |        |
|             |         | Bc. Karel Filipan    |                | $\circ$ | 8 minutes            | No         | 04.07.2023 11:48 |      |        |
|             |         |                      |                |         |                      |            |                  |      |        |

<span id="page-39-0"></span>Obrázek 4.5: Návrh statistik procházky

### **4.3.1.3 Editor procházek**

Editor procházky jsem pro větší přehlednost rozdělil na 4 části. V první části je editace vlastností procházky (viz [obrázek 4.3\)](#page-38-0). Zde lze nastavit viditelnost procházky či zda je povinné procházení prvků v určeném pořadí. Lze také nastavit lokaci procházky, nahrát hlavní obrázek a obrázek plánku. Ohledně textu je možné nastavit název a popis procházky. Název a popis je možné manuálně či automaticky přeložit (viz [obrázek 4.4\)](#page-38-1). K procházce lze také nahrát zvukovou stopu či ji vygenerovat z popisu.

Další částí je organizace interaktivních prvků a jejich editor, popisu této části se budu věnovat později.

Následující částí je zobrazení statistik o procházce (viz [obrázek 4.5\)](#page-39-0). V té je zobrazený počet hráčů, kteří se procházky zúčastnili, a počet hráčů, kteří procházku dokončili. Je zde také zobrazeno průměrné skóre a průměrně strávený čas hráčů, kteří procházku dokončili. Ve statistikách je také tabulka všech hráčů, kteří procházku zahájili. V té je vidět jejich aktuální skóre, strávený čas, zda již procházku dokončili a datum, kdy ji zahájili.

V poslední části je možné vytvořenou procházku sdílet pomocí odkazu či QR kódu. Procházku lze také sdílet na facebook či pomocí emailu. V této části je také možné vytisknout QR kódy procházky a všech jejích interaktivních prvků (viz [obrázek 4.6\)](#page-40-0).

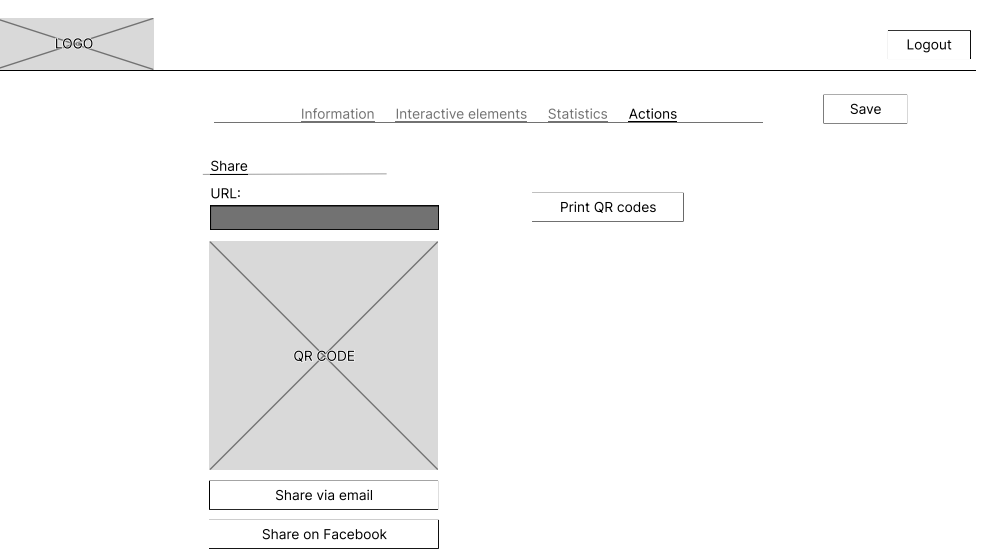

# <span id="page-40-0"></span>Obrázek 4.6: Návrh akcí v editoru procházky

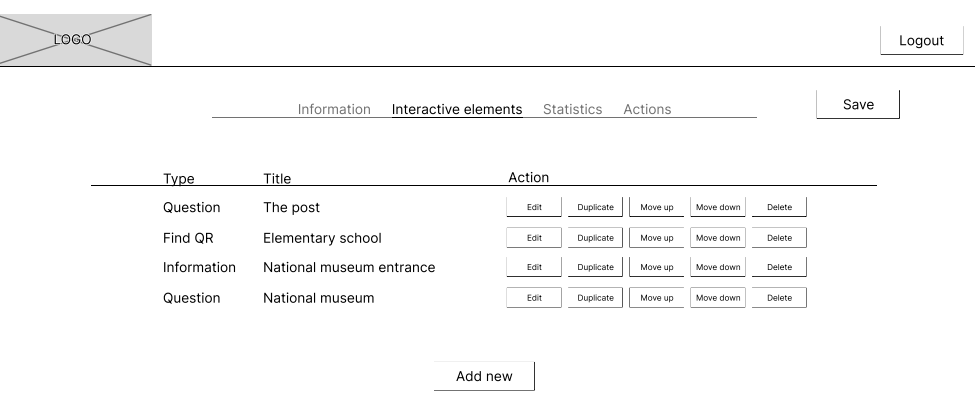

<span id="page-40-1"></span>Obrázek 4.7: Návrh organizace interaktivních prvků

### **4.3.1.4 Organizace interaktivních prvků**

Organizace interaktivních prvků obsahuje podobné akce jako organizace procházek. U interaktivních prvků je nutné mít možnost jejich přidání, duplikace a odebrání. Oproti organizaci procházek navíc obsahuje možnost změny jejich pořadí.

V této části jsem pro přehled interaktivních prvků navrhl velice podobnou tabulku jako pro přehled vytvořených procházek. V tabulce se zobrazuje název a typ interaktivních prvků a akce, které s nimi lze provádět (viz [obrázek 4.7\)](#page-40-1). Prvky oproti procházkám nelze exportovat ani importovat, ale lze měnit jejich pořadí. Tato tabulka také neobsahuje stránkování a tlačítko pro přidání nového interaktivního prvku jsem umístil pod tabulku. Díky přemístění tlačítka pro vytvoření bude uživatel očekávat nově vytvořený prvek na konci tabulky. Stejně jako v organizaci procházek zde zobrazím dialog pro potvrzení akce při kliknutí na duplikaci či smazání.

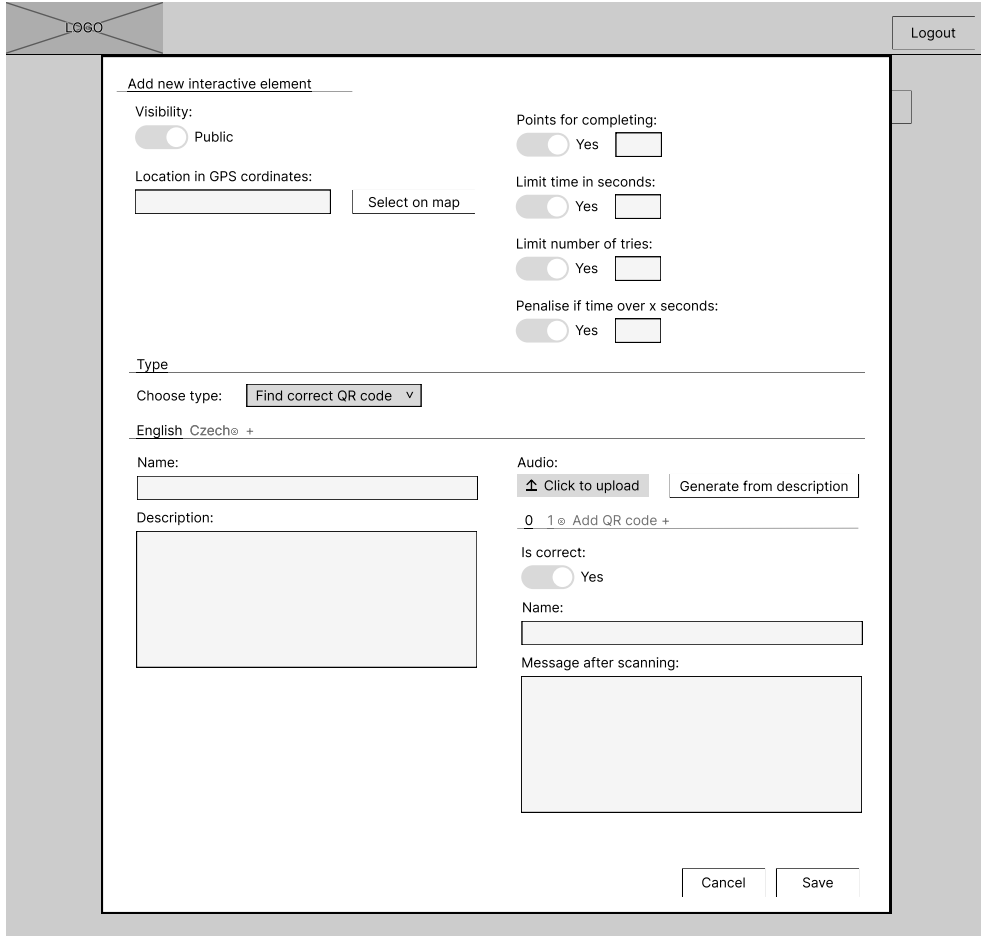

<span id="page-41-0"></span>Obrázek 4.8: Návrh editoru interaktivních prvků

# **4.3.1.5 Editor interaktivních prvků**

Editor interaktivních prvků je možné otevřít po kliknutí na vytvoření či editaci prvku v organizaci interaktivních prvků. Editor se zobrazuje v modálním okně (viz [obrázek 4.8\)](#page-41-0) a po jeho zavření se uživatel vrátí do organizace prvků.

S cílem zlepšení přehlednosti jsem rozdělil editor interaktivních prvků na tři sekce. V první sekci se nastavuje viditelnost, lokace, počet bodů, penalizace za překročení určitého času a omezení času či pokusů.

Ve druhé sekci se určuje typ interaktivního prvku. Prvek může být typu informace, otázka nebo načtení správného QR kódu z několika. U otázky se dále určuje typ odpovědí mezi textem, číslem, True/False odpověďmi či seřazením odpovědí.

Ve třetí sekci se nastavují textové informace o prvku, jako je název a popis. Stejně jako u editoru procházek je možné přidat manuální či automatický překlad textových informací a nahrát či vygenerovat zvukovou stopu.

Vzhledem k typu prvku se mění vlastnosti, které je možné upravit. U informace nelze nastavit počet pokusů, penalizaci za překročení času či omezení času. U otázek je nutné vyplnit otázku a zprávu po úspěšném vyplnění. K otázkám je také nutné vyplnit odpovědi.

U odpovědí se vždy musí vyplnit text nebo číslo, dále se ale nastavují různé vlastnosti vzhledem k typu odpovědi. K otázce s textovou odpovědí lze přidat jakékoliv textové odpovědi, k otázce s číselnou odpovědí lze přidat pouze číselné odpovědi. U otázky se seřazením možností je možné nastavení správného seřazení odpovědí a u otázky s možnostmi True/False je nutné nastavení jejich správnosti.

V případě prvku typu načtení správného QR kódu z několika je možné přidání QR kódů. U těchto kódů je nutné nastavit jejich název, správnost a text po naskenování.

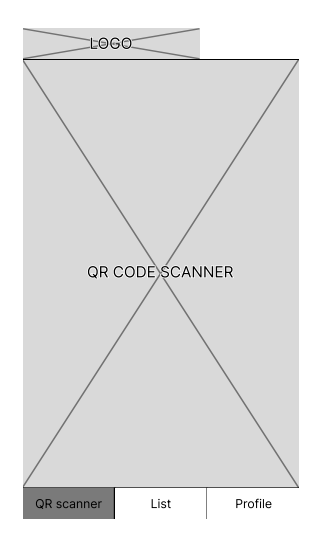

<span id="page-42-0"></span>Obrázek 4.9: Návrh čtečky QR kódů

# **4.3.2 Klient**

Klientská část aplikace je zaměřená na uživatele mobilních zařízení. Obsahuje přihlášení, registraci, čtečku QR kódů, zobrazení načteného interaktivního prvku, seznam procházek, detail procházky a zvolení preferovaného jazyka.

Pro snadnější orientaci v aplikaci jsem klientskou část rozdělil na tři části. Mezi těmito části se dá navigovat pomocí tlačítek na spodní části aplikace. Tlačítka jsou zvýrazněná vzhledem k aktuální zobrazené části aplikace a jejich pozice se při používání aplikace nemění. Při dlouhém obsahu je umožněno jeho posouvání a tlačítka k navigaci stále zůstávají na spodní části aplikace.

## **4.3.2.1 Přihlášení a registrace**

Přihlášení a registrace používá stejné formuláře jako v admin části aplikace, jen jsou přizpůsobené pro mobilní zařízení.

<span id="page-43-0"></span>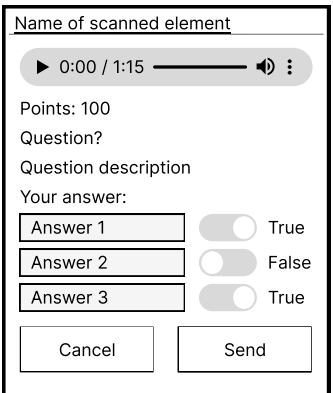

Obrázek 4.10: Návrh zobrazení otázky s možnostmi True/False

### **4.3.2.2 Čtečka QR kódů**

Čtečka QR kódů vyplňuje celou část obsahu (viz [obrázek 4.9\)](#page-42-0). Po načtení QR kódu procházky je uživatel přesměrován na detail načtené procházky. Při načtení QR kódu interaktivního prvku jsou informace o tomto prvku zobrazeny v modálním okně. Vzhledem k typu a vyplněným vlastnostem prvku jsou zobrazeny různé informace.

Po načtení informačního prvku je zobrazen název, počet bodů, popis a zvuková stopa. Při načtení otázky je navíc zobrazen text otázky a možnost na ni odpovědět. U otázky s vyplněním textu či čísla je zobrazen textový či číselný vstup. U otázky se seřazením odpovědí je možné měnit pozici odpovědí a u otázky s určením True/False je možné určit jejich správnost (viz [obrá](#page-43-0)[zek 4.10\)](#page-43-0).

V případě omezení potřebného času se nezobrazí text otázky, popis prvku, zvuková stopa ani případné odpovědi. Místo toho je v okně zobrazen časový limit a tlačítko pro zapnutí časovače. Po zapnutí časovače se schované informace opět zobrazí (viz [obrázek 4.11\)](#page-44-0).

Po odeslání odpovědi se otevře jiné modální okno, ve kterém je zobrazen počet získaných bodů. Vzhledem ke správnosti odeslané odpovědi se zde také zobrazí text. Pokud uživateli zbývají pokusy, tak se může vrátit k vyplnění odpovědi.

Interaktivní prvek typu načtení správného QR kódu je rozdělen na dvě části. Při načtení prvku se zobrazí stejné informace jako při načtení informačního prvku. Při načtení QR kódu se navíc zobrazí tlačítko pro potvrzení naskenování. Po jeho kliknutí se zobrazí stejné modální okno, jako při odeslání odpovědi k otázce.

<span id="page-44-0"></span>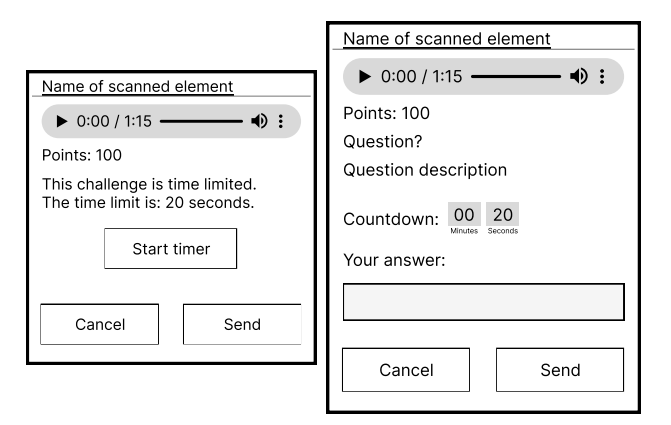

Obrázek 4.11: Návrh zobrazení otázky s omezením času

### **4.3.2.3 Přehled a detail procházek**

V této části aplikace je zobrazen přehled a detail procházek (viz [obrázek 4.12\)](#page-45-0). Přehled procházek lze zobrazit v seznamu či na mapě. Při jejich zobrazení v seznamu je možné procházky vyhledávat podle názvu. Z informací o procházce je v seznamu zobrazen pouze název, autor a časová náročnost procházky. Po kliknutí na procházku se uživatel dostane na detail procházky.

V detailu procházky jsou zobrazeny všechny základní informace o procházce, jako je název a popis. Dále je zde zmíněn autor, časová náročnost a zvuková stopa. Nad základními informacemi je zobrazen hlavní obrázek procházky společně s možností přidání procházky do seznamu oblíbených procházek. Vedle názvu je tlačítko pro zahájení procházky. Po kliknutí na něj se na jeho místě zobrazí aktuální skóre a strávený čas. Pod popisem procházky je zobrazen plánek či lokace na mapě.

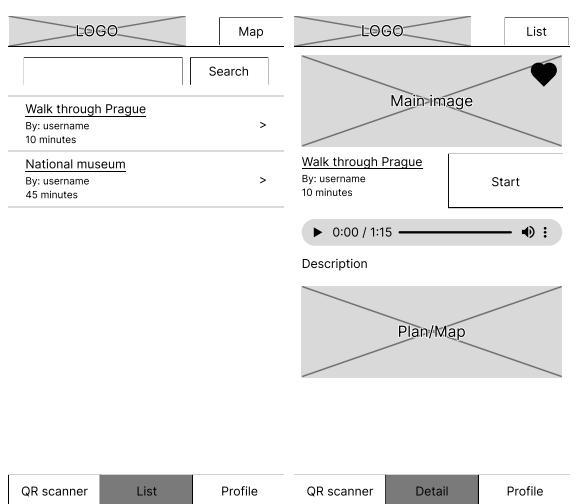

Obrázek 4.12: Návrh přehledu a detailu procházek

# **4.3.2.4 Profil**

Profil obsahuje tlačítka pro zobrazení seznamů splněných, zahájených a oblíbených procházek. Dále obsahuje tlačítko k odhlášení a tlačítko k zobrazení nastavení účtu, ve kterém se nastavuje preferovaný jazyk.

<span id="page-45-0"></span>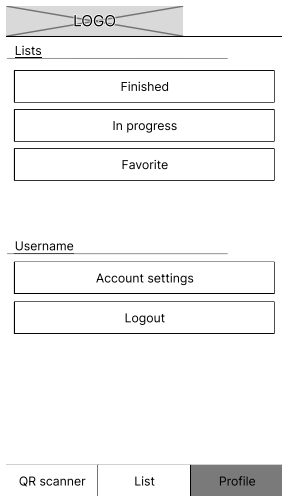

Obrázek 4.13: Návrh profilu

# Kapitola **5**

# **Implementace**

V této kapitole popíši implementaci funkčních požadavků na frontendu i backendu včetně struktury kódu a seznamu použitých dodatečných balíčků. Při implementaci jsem vycházel z návrhu databáze a uživatelského rozhraní, které byly představeny v kapitole [4 Návrh.](#page-34-0)

# **5.1 Backend**

Backend aplikace jsem implementoval ve frameworku Laravel. Základ aplikace jsem vytvořil pomocí příkazu composer create-project laravel/laravel example-app. Tento základ jsem poté rozšiřoval pro účely implementace funkčních požadavků.

# **5.1.1 Struktura zdrojového kódu**

Základ aplikace poskytuje výchozí strukturu projektu, která je určena jako výchozí bod pro malé i velké aplikace. Laravel sice tuto strukturu prakticky nijak nevynucuje, ale i tak je dobré ji dodržovat. Dodržením jsem zaručil dobrou orientaci ve zdrojovém kódu. Zjednodušenou strukturu zdrojového kódu backend části aplikace popisuji v obrázku [5.1.](#page-47-0) V této struktuře zmiňuji pouze soubory a složky, které jsem upravoval nebo jsou něčím zajímavé.

### **5.1.2 Použité dodatečné balíčky**

Při implementaci jsem využil následující dodatečné balíčky. Díky těmto balíčkům jsem nemusel těžce implementovat nové funkčnosti. Využitím balíčků jsem také zaručil bezpečnější kód, jako je tomu například při balíčkách Sanctum a Fortify, které se starají o autentizaci.

**Astronomic/laravel-translatable**[1](#page-82-0) – Balíček pro jednoduché vytváření multijazyčných modelů databázových objektů.

- **Google/cloud-text-to-speech**[2](#page-82-0) PHP klient od společnosti Google pro používání jejich Text-to-Speech API.
- **Google/cloud-translate**[3](#page-82-0) PHP klient od společnosti Google pro používání jejich API na překlad textu.
- **Laravel/fortify**[4](#page-82-0) Balíček pro správu uživatelů při autentizaci.
- **Laravel/sanctum**[5](#page-82-0) Balíček pro autentizaci uživatelů z frontendu.
- **League/flysystem-aws-s3-v3**[6](#page-82-0) Balíček pro připojení k souborovému systému Amazon S3.

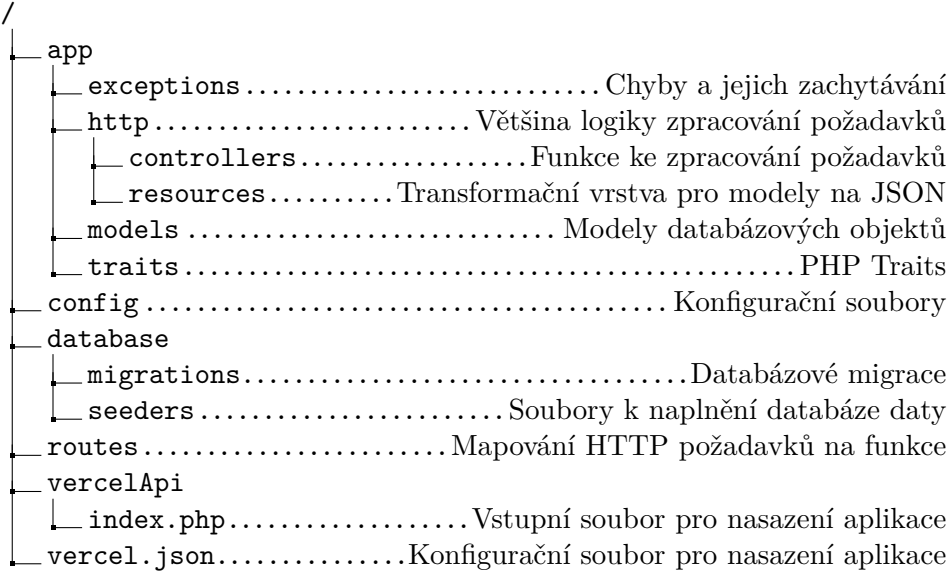

<span id="page-47-0"></span>Obrázek 5.1: Zjednodušená struktura backend části aplikace

# **5.1.3 Implementované funkční požadavky**

Při implementaci backend části aplikace jsem implementoval většinu funkčních požadavků, v této kapitole popisuji pouze ty zajímavější.

# **5.1.3.1 Řízení přístupu uživatelů**

Aplikace je rozdělena na dvě části, admin a klient. V admin části aplikace mohou uživatelé upravovat a vytvářet své procházky, v klientské části mají uživatelé informace o svých zahájených, dokončených a oblíbených procházkách. V obou případech je nutné řídit přístup k těmto datům. Řízení přístupu uživatelů se skládá ze čtyř částí.

Při přístupu k datům musí uživatel nejdříve sdělit svoji identitu. Této identitě nelze automaticky věřit, a proto ji ověříme pomocí autentizace.

Autentizace je proces verifikace uživatelské identity. Při autentizaci se údaje poskytnuté uživatelem zkontrolují s údaji o uživateli uloženými v databázi. Pokud jsou údaje stejné, tak je uživateli povolen přístup do aplikace. Metody verifikace identity se dají rozdělit do následujících tří kategorií:

- **Co uživatel zná** Nejčastěji používaný typ autentizace. Využívá se tajné informace, kterou uživatel zná. Většinou jméno a heslo nebo pin.
- **Co uživatel má** K autentizaci se využívá něco, co uživatel fyzicky vlastní. Příkladem je třeba chytrá karta, kreditní karta nebo i občanský průkaz.
- **Čím uživatel je** Použití biometrických senzorů ke kontrole specifických vlastností, které uživatel má a nelze je jednoduše zfalšovat. Například otisky prstu či skenování sítnice.

K implementaci autentizace jsem se rozhodl pro metodu verifikace identity co uživatel má, jelikož je nejčastěji používaná a jednoduchá k implementaci. Pro implementaci jsem na backendu využil Laravel balíčky Fortify a Sanctum.

Fortify má již připravené [API](#page-80-1) endpointy a controllery pro registraci, přihlášení a mnoho dalšího. Při instalaci byl také vytvořen model pro uživatele a migrace pro vytvoření tabulky v databázi. Po instalaci a provedení migrace jsem prakticky nemusel nic nastavovat a nainstalované [API](#page-80-1) endpointy jsem mohl rovnou začít používat z frontendu.

Sanctum se stará o autentizaci uživatelů ze Single Page Aplikací. K autentizaci využívá vestavěné autentizační služby v Laravelu založené na cookies. Dále poskytuje ochranu před [CSRF](#page-80-2) či [XSS](#page-80-3) útoky. Po instalaci balíčku Sanctum jsem musel nastavit několik proměnných prostředí. Pro správné nastavení ochrany proti [CSRF](#page-80-2) útokům jsem musel nastavit domény, které mohou provádět stateful požadavky a povolenou doménu k ukládání session cookie. Dále jsem nastavil ukládání session informací do databáze. Balíček Sanctum jsem poté využíval i k zamezení přístupu neautorizovaných uživatelů k několika [API](#page-80-1) endpointům.

Po autentizaci uživatele se přechází k autorizaci. Při autorizaci se rozhoduje, zda má uživatel oprávnění přístupu k požadovaným informacím nebo prováděným akcím.

```
1 Route::group(
\overline{2} [
3 'prefix' => 'user',
4 'middleware' => 'auth:sanctum'
\begin{array}{ccc} 5 & 1 \end{array}6 function () {
7 Route::post(
8 \vert '/updateLocale',
9 [UserController::class, 'updateLocale']
10 );
11 \quad \boxed{} \quad \frac{1}{2}12 \quad | );
```
Ukázka kódu 1: Příklad využití balíčku Sanctum pro zamezení přístupu k API endpointu.

V admin části mojí aplikace mají k informacím a akcím ohledně procházek a interaktivních prvků mít přístup pouze uživatelé, kteří tyto procházky a interaktivní prvky vytvořili. Podobně tomu je i v klientské části aplikace, kde mají mít uživatelé přístup k seznamům pouze svých zahájených, splněných či oblíbených procházek. Dále mají přístup k získaným bodům pouze u procházek, které zahájili a mohou nastavovat pouze svůj preferovaný jazyk. Proto je při většině HTTP požadavků kontrolováno, zda uživatel má přístup k žádaným datům a akcím (viz [ukázka kódu 2\)](#page-49-0).

```
1 public function duplicate(Request $request, int $id = NULL)
2 \vert {
\beta $duplicateWalk = Walk::find($id);
4
5 if (empty($duplicateWalk)) {
6 abort(404);7 \mid \}8
9 if ($duplicateWalk->owner_id !== $request->user()->id) {
10 abort (403);
11 \quad | \quad \}12
         ...
\begin{array}{c|c} 13 & \end{array}
```
<span id="page-49-0"></span>Ukázka kódu 2: Autorizace uživatele při duplikaci procházky

Poslední částí řízení přístupu uživatelů je sledování a zaznamenávání aktivit uživatelů. Všechny aktivity uživatele v aplikaci by se měly zaznamenávat pro kontrolu, zda při používání aplikace nedošlo k neoprávněnému přístupu k informacím nebo provedení neoprávněné akce [\[11,](#page-78-0) [12\]](#page-78-1). Tuto část jsem se rozhodl neimplementovat, jelikož samotná implementace by byla náročná a zabrala by mnoho času, který jsem takto mohl využít k implementaci funkčních požadavků.

# **5.1.3.2 Validace**

Pro validaci příchozích dat obsahuje Laravel validační metodu s mnoha již implementovanými validačními pravidly. Pomocí této validační metody jsem validoval prakticky všechna příchozí data. Z již implementovaných pravidel jsem využil například nullable a required pro určení, zda jsou atributy povinné nebo ne.

Dále jsem často využíval pravidla min a max, ty validují různé věci vzhledem k ostatním použitým validačním pravidlům. Při použití s validačním pravidlem mimes je kontrolována velikost souboru, při použití s integer hodnota čísla a s string délka textového řetězce. Validační chyby jsou automaticky odchytávány Laravelem a vraceny v odpovědi.

```
1 $request->validate([
2 | 'elements_in_order' => 'nullable|boolean',
3 'is_visible' => 'nullable|boolean',
4 'is_with_plan' => 'nullable|boolean',
5 | 'image_main' => 'nullable|string|max:255'.
6 \vert 'image plan' => 'nullable|string|max:255',
7 'time_length' => 'nullable|numeric|min:0',
8 | 'translations' => 'array|min:1',
9 'translations.*.title' => 'required|string|min:1|max:255',
10 | 'translations.*.description' => 'required|string|min:1',
11 'translations.*.file_audio' => 'nullable|string|max:255'
12 \quad | \, ];
```
Ukázka kódu 3: Validace dat při ukládání procházky

## **5.1.3.3 Překladatelné procházky a prvky**

Základní informace procházek a interaktivních prvků mají být překladatelné. Pro splnění tohoto požadavku jsem v databázi vytvořil tabulky s překlady. K lehčí správě překladů jsem využil balíček Astronomic/laravel-translatable. Pro použití tohoto balíčku v kódu jsem k modelům přidal trait Translatable a specifikoval překladatelné vlastnosti.

Z veřejně dostupných seznamů používaných jazyků jsem vytvořil vlastní seznam jazyků s jejich kódem, názvem v angličtině a názvem v daném jazyce. Tento seznam jsem pomocí seederu LanguageSeeder přidal do databáze. Při zapnutí aplikace jsou kódy jazyků přidány do seznamu dostupných jazyků pomocí provideru AppServiceProvider. Díky vyplněnému seznamu dostupných jazyků je možné při požadavku na informace nastavit jazyk aplikace na preferovaný jazyk uživatele a poté vrátit vyplněné informace v tomto jazyce.

```
1 public function register(): void
2 \mid \{3 $this->app->booted(function () {
4 foreach($this->getAvailableLocales() as $locale) {
5 | app(Locales::class)->add($locale);
6 }
7 });
8 }
9 public function getAvailableLocales()
10 \mid \{11 return DB::table('languages')
12 ->whereNotIn('code', ['en'])
13 ->orderBy('code')
14 ->pluck('code');
15 }
```
Ukázka kódu 4: Import jazyků do seznamu dostupných jazyků aplikace

V případě, že informace nejsou vyplněny v určitém jazyce poskytuje použitý balíček možnost zapnutí automatického získání překladu z jiného jazyku. Jazyk může být jasně specifikovaný nebo balíček projde seznam všech dostupných jazyků aplikace seshora dolu a použije první, ve kterém je informace přeložena. Já jsem zvolil druhou možnost. Proto jsem chtěl, aby jazyk angličtina byl v seznamu dostupných jazyků jako první. Specifikoval jsem ho tedy v konfiguraci a poté jsem při zapnutí aplikace do seznamu přidával pouze ostatní jazyky. V případě chybějícího překladu tedy balíček vrátí jiný překlad, který je vyplněn.

Do překladů jsem také ukládal odpovědi na otázky. Tyto odpovědi mohou být i číselné, například 0. V takovém případě si balíček myslel, že překlad není vyplněn, jelikož ke kontrole vyplnění překladu využíval PHP funkci empty. Pro opravu jsem vytvořil vlastní trait, který používá trait Translatable a opravuje funkci isEmptyTranslatableAttribute, ve které dochází ke kontrole vyplnění překladu (viz [ukázka kódu 5\)](#page-52-0).

```
1 trait MyTranslatableTrait
2 \mid \mathcal{E}3 use Translatable {
4 isEmptyTranslatableAttribute as protected
           ,→ myIsEmptyTranslatableAttribute;
5 }
6 protected function isEmptyTranslatableAttribute($key,
       ,→ $value)
7 \mid \{8 return is null($value) ||
9 \vert $value === '' ||
10 (is_string($value) && strlen(trim($value)) === 0);
11 }
12 }
```
<span id="page-52-0"></span>Ukázka kódu 5: Oprava funkce isEmptyTranslatableAttribute v balíčku Astronomic/laravel-translatable

# **5.1.3.4 Automatický překlad procházek**

K automatickému překladu základních informací procházky jsem využil balíček Google/cloud-translate, který umožňuje jednoduché napojení k API pro generování překladů od společnosti Google. Při používání tohoto balíčku jsem narazil na problém se specifikací autentizačních údajů.

Google ve své dokumentaci o autentizaci popisuje pouze možnost autentizace pomocí informací uloženýchv [JSON](#page-80-0) souboru. V čase implementace této funkčnosti jsem již počítal s budoucím nasazením pomocí služby Vercel<sup>[7](#page-52-1)</sup>, která pouze stahuje soubory z git repozitáře. Tento soubor s autentizačními informacemi bych tedy musel nahrát do svého repozitáře a poté by k těmto informacím měli přístup všichni uživatelé, kteří mají přístup k mému repozitáři. Proto jsem se rozhodl tento [JSON](#page-80-0) specifikovat v proměnných prostředí a autentizační informace specifikovat až při vytváření třídy pro překlad (viz [ukázka kódu 6\)](#page-53-0).

# **5.1.3.5 Automatické vygenerování zvukové stopy**

Pro vygenerování zvukové stopy ze základních informací o procházce či prvku jsem použil balíček Google/text-to-speech. Tento balíček umožňuje napojení ke Google API, ve které je možné generování zvukových stop z textu. Použití je velmi jednoduché, stačí nastavit text, jazyk textu a formát zvukového souboru. Problémy se specifikací autentizačních údajů jsem vyřešil již při implementaci automatického překladu informací.

<span id="page-52-1"></span><sup>7</sup> [https://vercel](https://vercel.app/)*.*app/

```
1 $translate = new TranslateClient([
2 "keyFile" => json_decode(
3 env('GOOGLE APPLICATION CREDENTIALS'),
4 true
5 \mid )
6 | 1 :
7 $translatedTitle = $translate->translate($title, [
8 'source' => $localeSrc,
9 'target' => $localeTarget
10 |]) ['text'];
```
<span id="page-53-0"></span>Ukázka kódu 6: Zjednodušené použití balíčku Google/cloud-translate

### **5.1.3.6 Nahrávání obrázků a zvukových stop**

Laravel obsahuje podporu pro správu souborů na různých souborových systémech. Soubory lze ukládat na lokální disk, [FTP](#page-80-4) server, [SFTP](#page-80-5) server či na Amazon S3. Při implementaci jsem již počítal s nasazením projektu pomocí služby Vercel. Tato služba při každém nasazení přemaže starší nasazené soubory, a proto jsem nemohl použít lokální disk. Pro správu souborů jsem se rozhodl využít Amazon S3. Oproti [FTP](#page-80-4) serveru nabízí lehké škálování, vysokou dostupnost a odolnost proti chybám.

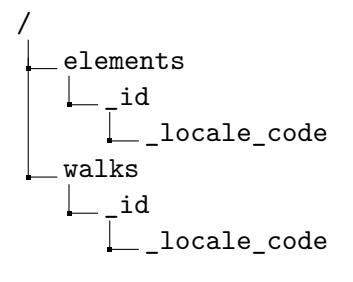

Obrázek 5.2: Struktura uložení souborů na Amazon S3

<span id="page-53-1"></span>Pro použití souborového systému Amazon S3 jsem nainstaloval balíček league/flysystem-aws-s3-v3 a nastavil několik proměnných prostředí. Mezi nimi je nastavení autentizačních informací pro přístup k Amazon S3 a také nastavení výchozího disku na S3. Díky nastavení výchozího disku jsem nemusel při každé akci se soubory specifikovat disk.

Pro snadnější správu souborů jsem vytvořil strukturu souborů, která je zobrazena v obrázku [5.2.](#page-53-1) Díky této struktuře je jednoduché mazat již nevyužité soubory, například při mazání interaktivního prvku lze smazat celá jeho složka a tím se smažou všechny soubory, které se interaktivního prvku týkají (viz [ukázka kódu 7\)](#page-54-0). Při duplikaci je také možné jen zkopírovat složku procházky nebo prvku.

```
1 public static function boot ()
2 \mid \{3 parent::boot();
4 self::deleting(function (Walk $walk) {
5 Storage::deleteDirectory('walks/'.$walk->id);
6 });
7 \quad \text{B}
```
<span id="page-54-0"></span>Ukázka kódu 7: Zjednodušená funkce pro smazání souborů při mazání procházky

# **5.2 Frontend**

Frontend aplikace jsem implementoval pomocí frameworku Nuxt. Základní aplikaci jsem vytvořil pomocí příkazu npm init nuxt-app <project-name>. Během vytváření základní aplikace se systém ptal na zvolení několika věcí. Mezi nimi byl například název projektu, správce balíčků či framework pro usnadnění tvorby uživatelského rozhraní. Po vytvoření byla základní aplikace připravena pro spuštění a rozšiřování o funkčnosti.

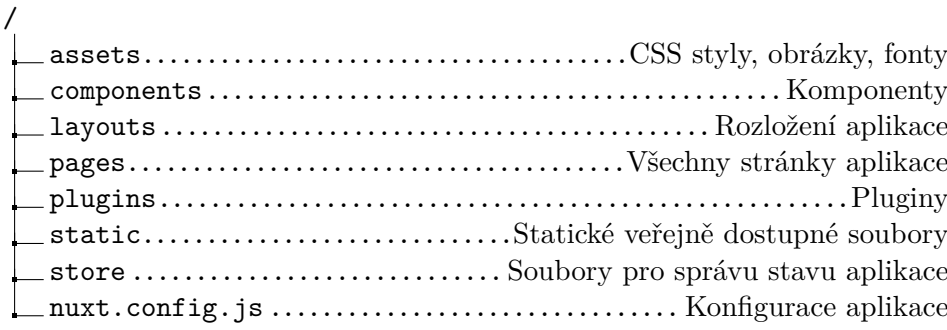

Obrázek 5.3: Struktura frontend části aplikace

# <span id="page-54-1"></span>**5.2.1 Struktura zdrojového kódu**

Vytvořená základní aplikace obsahuje jednoduchou strukturu projektu. Stejně jako Laravel ani Nuxt tuto strukturu prakticky nevynucuje, ale pro lepší orientaci v kódu jsem ji dodržel. V obrázku [5.3](#page-54-1) jsem popsal strukturu zdrojového kódu frontend části aplikace. V této struktuře jsem zmínil jen soubory a složky, které jsem upravoval.

# **5.2.2 Použité dodatečné balíčky**

Pro zjednodušení práce jsem při implementaci použil následující dodatečné balíčky.

**Nuxt-buefy**[8](#page-82-0) – Implementace knihovny s responzivními komponentami Buefy.

**Nuxt-clipboard**[9](#page-82-0) – Balíček pro implementaci funkce kopírování.

**Nuxtjs/auth-next**[10](#page-82-0) – Balíček pro přidání podpory autentizace.

**Nuxtjs/device**[11](#page-82-0) – Balíček pro detekci typu zařízení, který uživatel používá pro zobrazení stránky.

**Qrcode.vue**[12](#page-82-0) – Komponenta pro generování QR kódů.

**Vue-html-to-paper**[13](#page-82-0) – Balíček pro přípravu HTML kódu k tisku.

**Vue-qrcode-reader**[14](#page-82-0) – Balíček s komponenty pro detekování a dekódování QR kódů.

**Vue-social-sharing**[15](#page-82-0) – Komponenta pro sdílení odkazů na sociální sítě.

### **5.2.3 Implementované funkční požadavky**

Stejně jako u backendu jsem i na frontendu implementoval většinu funkčních požadavků. V této kapitole popisuji ty zajímavější z nich. Při implementaci uživatelského rozhraní jsem převážně používal již vytvořené komponenty z knihovny Buefy.

### **5.2.3.1 Registrace a přihlášení**

Pro usnadnění implementace autentizace jsem použil balíček Nuxtjs/authnext. Po jeho instalaci jsem v konfiguraci nastavil stránky, na které se má uživatel přesměrovat po odhlášení nebo úspěšné autentizaci a URL na backend. Pro přihlášení a registraci uživatelů jsem vytvořil responzivní stránky s formuláři k vyplnění autentizačních údajů.

Při přihlášení volám funkci login s vyplněným emailem a heslem a pro odhlášení funkci logout. Pro registraci uživatele musím nejdříve nastavit [CORS](#page-80-6) cookie, poslat požadavek na backend na registraci a poté uživatele přihlásit (viz [ukázka kódu 8\)](#page-56-0).

Vzhledem k zařízení uživatele ho po úspěšné registraci či přihlášení přesměruji do klientské nebo admin části aplikace. K určení zařízení uživatele jsem použil balíček Nuxtjs/device.

```
1 try {
2 await this.$axios.get('/sanctum/csrf-cookie')
3 await this.$axios.post('/register', this.form)
4 await this.$auth.login({
5 data: this.form
6 })
7 this.$router.push({
8 path: this.$device.isMobileOrTablet
9 ? '/QR-scanner'
10 : '/admin', query: this.$route.query
_{11} })
12 } catch (err) {
13
      ... //show error
14 | }
```
Ukázka kódu 8: Registrace uživatele

```
1 ShowNotification (message, type) {
2 this.$buefy.notification.open({
3 message,
4 type,
5 queue: false,
6 duration: 3500
7 \mid \}8 \mid },
9 ShowNotificationDanger (message) {
10 this.showNotification(message, 'is-danger')
11 \quad | \},
12 ShowNotificationSuccess (message) {
13 this.showNotification(message, 'is-success')
14 | }
```
Ukázka kódu 9: Funkce k zobrazení notifikací

# <span id="page-56-1"></span>**5.2.3.2 Zobrazení notifikací**

Pro zobrazení notifikací v aplikaci jsem využil Buefy komponentu Notification. Kvůli častému použití jsem napsal funkce pro zobrazení notifikací showNotification, showNotificationDanger a showNotificationSuccess (viz [ukázka kódu 9\)](#page-56-1). Tyto funkce jsem implementoval jako plugin ve složce plugins a ten poté importoval v konfiguračním souboru nuxt.config.js.

Díky takovému způsobu implementace jsou tyto funkce dostupné kdekoliv v kódu bez jakéhokoliv dalšího importování.

```
1 <b-tab-item disabled value="addTrans">
2 <template #header>
3 <div
4 class="tab add translation"
5 @click.stop
6 @click="isAddTranslationModalActive = true"
7 \quad | \qquad \qquad8 Add translation
9 <b-icon
10 icon="plus-circle-outline"
11 size="is-small"
12 />
13 </div>
14 </template>
15 </b-tab-item>
```
<span id="page-57-0"></span>Ukázka kódu 10: Úprava chování záložky při použití komponenty Tabs

#### **5.2.3.3 Admin: Překlad procházky a interaktivního prvku**

Pro zobrazení překladů procházek a interaktivních prvků jako záložek v admin části aplikace jsem použil komponentu Tabs. Při použití jsem pozměnil chování jedné záložky po kliknutí, aby místo otevření obsahu záložky bylo otevřeno modální okno s přidáním překladu (viz [ukázka kódu 10\)](#page-57-0).

V modálním okně pro přidání překladu k procházce je zobrazen seznam dostupných jazyků. Ten před načtením aplikace získám z backend API endpointu a uložím ho do stavu aplikace. Při jeho zobrazení z něj odebírám jazyky, které již byly pro překlad procházky využity. V modálním okně pro přidání překladu k interaktivnímu prvku je zobrazen seznam jazyků, které byly použity pro překlad procházky bez jazyků, které byly použity pro překlad interaktivního prvku.

Při přidání automatického překladu zasílám text zdroje překladu na backend a získaný text poté vyplňuji do nově přidaného překladu. Pro lehké použití stejného modálního okna při překladu procházek i interaktivních prvků jsem z tohoto modálního okna vytvořil komponentu, kterou poté využívám v editoru procházek a interaktivních prvků.

# **5.2.3.4 Admin: Připravení QR kódů pro tisk**

Vytvořené QR kódy k procházce a k interaktivním prvkům je potřeba připravit k jejich tisku. Proto jsem vytvořil komponentu se seznamem QR kódů, které generuji pomocí balíčku Qrcode.vue.

Při generování QR kódů specifikuji úroveň opravy chyb na Q. Díky tomu bude QR kód možné dekódovat, i když bude 25 % jeho plochy nečitelné. Při této úrovni opravy chyb je ale v QR kódu uloženo mnohem více dat, buňky QR kódu jsou tedy menší a tím může být QR kód těžší k načtení. Toto jsem se snažil kompenzovat vytvořením co nejkratší URL pro prvky. Tuto URL používám pouze k přesměrování uživatele na správné zobrazení naskenovaného prvku (viz [ukázka kódu 11\)](#page-58-0).

Pro splnění minimální šířky quiet zone zobrazuji QR kódy v seznamu s odsazeným ohraničením, který je určen pro budoucí ulehčení stříhání. Dále je pomocí balíčku vue-html-to-paper tato komponenta se seznamem QR kódů připravena pro tisk. Při tisku se na jednu A4 stránku vejde devět QR kódů.

```
1 router: {
2 extendRoutes(routes, resolve) {
3 routes.push({
4 path: '/e/:hash',
5 redirect: (route) => {
6 return '/QR-scanner?hash_id=' +
              ,→ route.params.hash
7 }
8 }
9 }
10 \mid \}
```
<span id="page-58-0"></span>Ukázka kódu 11: Přesměrování z krátké URL pro prvky na správnou URL

### **5.2.3.5 Admin: Sdílení procházky**

Pro sdílení procházky pomocí odkazu zobrazuji tento odkaz v textovém poli. V tomto poli nelze odkaz upravit, ale po kliknutí na něj ho pomocí balíčku nuxt-clipboard zkopíruji. Pro implementaci sdílení na Facebook či email jsem použil balíček vue-social-sharing. Při sdílení na email jsem specifikoval text, předmět a odkaz na procházku.

#### **5.2.3.6 Klient: Navigační tlačítka**

V návrhu uživatelského rozhraní klientské části aplikace jsem pro navigaci v aplikaci vytvořil tři navigační tlačítka na spodní části aplikace. Jejich text, odkaz a zvýraznění se mění vzhledem k právě otevřené stránce a stavu aplikace.

Informace o těchto tlačítkách jsou uloženy ve stavu aplikace společně s ID otevřené části aplikace. Tlačítka jsou zvýrazněna, pokud se jejich ID rovná s ID otevřené části aplikace. Díky uložení informací do stavu aplikace je možné navigační tlačítka vytvořit v rozvržení aplikace a pouze měnit jejich vlastnosti místo vytváření nových tlačítek pro každou stránku aplikace.

```
1 | onDecode (decodedString) {
2 const foundWalk = decodedString.match(
3 new RegExp(
4 '(' + this.$config.APP_URL + ')(/walk/\\d+)'
\begin{array}{c|c} 5 & \end{array}6 )
7 if (foundWalk && foundWalk.length === 3) {
8 this.$router.push(foundWalk[2])
9 return
10 }
11
12 const foundElement = decodedString.match(
13 new RegExp(
14 '(' + this.$config.APP_URL + '/e/)(.{8})(?=$)'
\begin{array}{c|c} 15 & \end{array} )
16 )
17 if (foundElement && foundElement.length === 3) {
18 this.loadElement(foundElement[2])
19 }
20 }
```
Ukázka kódu 12: Část funkce pro kontrolu obsahu načteného QR kódu

# **5.2.3.7 Klient: Čtečka QR kódů**

Pro implementaci kamery s detekováním a dekódováním QR kódů jsem využil komponentu z balíčku Vue-qrcode-reader. U této komponenty lze určit použití přední či zadní kamery, zda a případně jak se má detekovaný QR kód zvýraznit a akci po dekódování QR kódu.

Určení použité kamery jsem nechal na možnosti auto, ve které se balíček pokusí použít zadní kameru, a pokud není dostupná, tak přední kameru. Zvýraznění detekovaného QR kódu jsem nastavil na zobrazení červeného obrysu. Po dekódování QR kódu pomocí regulárních výrazů kontroluji, jestli je obsahem QR kódu odkaz na procházku nebo na interaktivní prvek. Při detekci odkazu na procházku uživatele přesměruji na detail procházky, při detekci odkazu na interaktivní prvek kameru zastavím a zobrazím modální okno s jeho informacemi.

Při používání komponenty z balíčku Vue-qrcode-reader jsem narazil na dva problémy. Balíček nejdříve špatně fungoval na zařízeních iPhone. Zobrazená kamera byla mnohdy otočená o devadesát stupňů nebo byla divně natažená. V dnešní době mají mobilní zařízení několik zadních kamer, proto balíček obsahuje seznam názvů kamer, které nemá používat. V tomto seznamu chyběly přeložené názvy iPhone kamer v češtině. Udělal jsem tedy pull-request na přidání těchto názvů a tím jsem problém opravil.

Dále jsem zjistil, že komponenta přestane detekovat QR kódy, pokud kamera zůstane otevřená více jak 80 vteřin v prohlížeči Chrome na zařízeních s operačním systémem Android. Tento problém také řešili ostatní uživatelé balíčku, ale zatím nebyla vydána oprava. Rozhodl jsem se tedy každých přibližně 80 vteřin kameru v této komponentě vypnout a zapnout, pokud uživatel přistupuje k aplikaci pomocí mobilního prohlížeče Chrome. Pro kontrolu prohlížeče využívám již zmíněný balíček Nuxtjs/device.

Při implementaci regulárních výrazů pro kontrolu obsahu QR kódu jsem narazil na problém s použitím vlastností lookahead a lookbehind. Tyto vlastnosti regulárních výrazů bohužel nejsou implementovány v mobilním prohlížeči Safari. Regulární výrazy jsem tedy přepsal, aby tato vlastnost nebyla použita.

# Kapitola **6**

# **Testování a nasazení**

Implementovaná aplikace byla řádně otestována pomocí uživatelského testování. Ohledně uživatelského testování popisuji vytvořené scénáře, otázky a získané informace. Aplikaci jsem poté nasadil pomocí služby Vercel.

# **6.1 Uživatelské testování**

Uživatelské testování je proces pro ověření použitelnosti a kvality produktu z pohledu uživatelů, kteří produktu zatím nebyli vystaveni. Při testování se může přijít na mnoho nedostatků a chyb, na které by se jinak mohlo přijít až po vydání produktu. Mezi tyto nedostatky může patřit například neintuitivní prostředí, špatně označená tlačítka či chybějící vlastnosti.

Pro správné testování je dobré připravit scénář, ve kterém se specifikují důvody použití a očekávaný cíl, aby se uživatel lépe vžil do situace používání aplikace. Během testování je také nutné uvést úkoly, které musí uživatel splnit. Úkoly by neměly být moc specifické, aby uživatel používal aplikaci spíše podle jeho intuice a nejednal pouze podle zadaných kroků. Na konec testování se musí připravit dotazník pro získání zpětné vazby od uživatele. V tomto dotazníku může být například otázka na spokojenost s designem aplikace nebo na obtížnost zadaných úkolů [\[13\]](#page-79-0).

Při testování se lze rozhodnout mezi různými typy testování. Testování lze provést osobně či na dálku. Při testování osobně je nutné připravit místnost pro uživatele a jeho používání aplikace nejlépe sledovat a zapisovat si poznámky. Při testování na dálku bude uživatel testovat aplikaci sám a jeho používání uvidíme pouze z nahrané obrazovky [\[14\]](#page-79-1).

Uživatele je také nutné před testováním seznámit s cíli testování a přesvědčit ho, že pokud bude mít problém s používáním aplikace, tak je problém v designu aplikace, a ne v jeho schopnostech.

Pro své uživatelské testování jsem vybral testování na dálku. Při osobním testování by mohl být uživatel více nervózní a mohl by mít sklony se hned doptávat, místo přemýšlení o využití aplikace. Hlavním cílem mého testování je objevení chyb a zjištění, zda je aplikace intuitivní.

Uživatelského testování se zúčastnilo osm uživatelů. Uživatelé tuto aplikaci před testováním neznali, byli tedy vhodnými uživateli pro zjištění míry intuitivnosti aplikace.

# **6.2 Admin**

V aplikaci lze vytvořit procházky pro různé použití. Pro testování jsem vymyslel scénář, ve kterém má uživatel vytvořit jednoduchou procházku pro muzeum. Uživatelské testování admin části aplikace jsem vytvořil ve službě Loop11 [\[15\]](#page-79-2).

# **6.2.1 Scénář**

Jste zaměstnancem malého muzea, do kterého momentálně nechodí mnoho lidí i přesto, že obsahuje přesně 52 knížek o prokrastinaci. Přišel za Vámi šéf s nápadem vytvoření interaktivních prvků pro lepší zabavení návštěvníků. Šéf Vám sepsal informace v angličtině o muzeu a dvou interaktivních prvcích, které by chtěl v muzeu mít. Informace o muzeu je nutné mít v českém a anglickém jazyce. Vytvoření procházky a interaktivních prvků máte zadané v následujících třech krocích.

# **6.2.2 Úkoly**

### **6.2.2.1 Vytvoření procházky se základními informacemi**

Vytvořte v aplikaci soukromou procházku, u které nezáleží na pořadí procházení prvků. V informacích vyplňte následující:

- Název procházky: "Museum of procrastination"
- Popis: "This is a very simple walk through our museum to help you be a little more productive in your life."

Dále přidejte český překlad a zvukovou stopu, ve které bude přečtený popis. Očekávaná délka procházky je 10 minut.

### **6.2.2.2 Vytvoření interaktivních prvků**

K vytvořené procházce vytvořte dva veřejné interaktivní prvky podle následujícího zadání. První prvek má být u expozice s knihovnou, ve které jsou knihy o prokrastinaci.

Chcete se dotázat návštěvníků na přesný počet knížek o prokrastinaci v této knihovně, správná odpověď je 52. Interaktivní prvek by měl být časově limitován na 1 minutu, aby návštěvníci měli pořádnou výzvu. Počet bodů za správné splnění prvku má být 50 a počet pokusů 2. Informace v angličtině jsou následující:

- Název prvku: "Procrastination books"
- Otázka: "How many books are in the bookcase in front of you?"
- Popis: "There are at least 5 rows of books in the bookcase, you should count fast!"
- Zpráva po správném zodpovězení: "That is correct!"
- Zpráva po špatném zodpovězení: "That's not the correct answer, but at least you tried!"

Druhý prvek má být u exponátu, který obsahuje počítač na stole a postel. V popisu má být popsána imaginární situace, ve které návštěvník musí psát diplomovou práci. Naskenováním správného QR kódu si má vybrat, zda začne psát diplomovou práci nebo si raději na chvíli lehne.

Počet bodů nastavte na 100 a počet pokusů na jeden. Informace v angličtině jsou následující:

- Název prvku: "Procrastination test"
- Popis: "Imagine you are a student that has to finish writing his master's thesis because the deadline is this midnight. In front of you are two options, will you scan the QR code on the table and start working or will you scan the QR code on the bed and lay down for a bit?"

QR kód na posteli nemá být správnou volbou a má mít následující informace:

- Název: "Bed"
- Zpráva po naskenování: "Maybe you thought that a little break will help? Sadly you fell asleep and overslept the deadline."

QR kód na stole má být správnou volbou a má mít následující informace:

- Název: "Table"
- Zpráva po naskenování: "Yes! You sat down, finished the last few edits and submitted the thesis just in time."

### **6.2.2.3 Sdílení na Facebook a vytisknutí QR kódů**

Nasdílejte vytvořenou procházku na Facebook a nalezněte možnost vytisknutí QR kódů, ale netiskněte je.

### **6.2.3 Otázky**

Po dokončení všech úkolů byly uživatelům zobrazeny následující otázky.

# **6.2.3.1 Ohodnoťte prosím míru intuitivnosti webové aplikace.**

V této otázce měli uživatelé zvolit jednu z následujících možností:

- Velmi intuitivní
- Intuitivní
- Neintuitivní
- Velmi neintuitivní

Většina uživatelů zvolila možnost intuitivní, pouze jeden uživatel zvolil možnosti neintuitivní. Uživatelé své zkušenosti s aplikací blíže specifikovali při zodpovídání dalších otázek.

### **6.2.3.2 Co se Vám na aplikaci líbilo?**

Zde uživatelé zmínili možnost automatického vygenerování zvuku z popisu procházky či interaktivního prvku a automatické generování překladů. Dále se jim líbil počet možností u volení typu interaktivního prvku, přehledné zobrazení odpovědí u vytváření otázek, možnost sdílení na Facebook, přímočarost aplikace a fakt, že je to moderní Single Page Aplikace.

# **6.2.3.3 Co byste na aplikaci vylepšili? Narazili jste při vykonávaní úkolů na nějaký problém?**

V odpovědích na tuto otázku zmiňovali uživatelé většinou problémy s uživatelskou přívětivostí aplikace. Při testování se narazilo i na pár chyb ohledně funkčnosti aplikace.

Z problémů ohledně uživatelské přívětivosti aplikace zmiňovali uživatelé například chybějící zvýraznění špatně vyplněných informací při editaci procházky či interaktivního prvku nebo chybějící proklik z názvu procházky či interaktivního prvku v přehledu na jejich editaci. Dále bylo doporučeno přidání tlačítka Uložit a zavřít k editaci interaktivního prvku a u tlačítka Uložit změna jeho funkčnosti, aby se editace po jeho kliknutí nezavřela.

Ohledně funkčnosti aplikace byly problémy se špatným zobrazením vygenerovaného zvuku a s nedopsaným textem notifikace ohledně správného vygenerování překladu.

# **6.2.4 Shrnutí**

Uživatelé převážně hodnotili aplikaci jako intuitivní. Při testování se našlo pár problémů s uživatelskou přívětivostí a s funkčností aplikace. Většinu chyb s intuitivností aplikace jsem opravil, často ještě před tím, než aplikaci stihli otestovat další uživatelé. Z nalezených chyb ohledně funkčnosti aplikace jsem opravil všechny. Uživatelé si navíc zkusili například nahrání obrázku nebo sdílení přes email.

# **6.3 Klient**

Pro správné uživatelské testování klientské části aplikace musí uživatel skenovat QR kódy. Proto jsem se rozhodl nevyužít služby Loop11, ale vytvořil jsem dokument, do kterého jsem QR kódy vložil. Uživatel si tento dokument otevřel na počítači a QR kódy skenoval z telefonu. Pro uživatelské testování jsem vymyslel následující krátký scénář s jednoduchými úkoly a otázkami.

# **6.3.1 Scénář**

Jste návštěvníkem malého muzea o prokrastinaci. Muzeum obsahuje interaktivní procházku a vy jste se rozhodli jí účastnit.

# **6.3.2 Úkoly**

# **6.3.2.1 Zahájení procházky**

U vstupu do muzea o prokrastinaci je následující QR kód pro zahájení procházky. Naskenujte ho mobilním zařízením a zahajte procházku. Procházku si poté uložte do oblíbených a v aplikaci si nastavte preferovaný jazyk na český.

# **6.3.2.2 Naskenování a vyplnění otázky**

U knihovny plné knih o prokrastinaci je následující QR kód. Naskenujte ho a splňte interaktivní prvek.

# **6.3.2.3 Naskenování správného QR kódu**

Přišli jste k expozici, ve které je postel a vedle ní stůl s počítačem. V expozici jsou následující tři QR kódy. První QR kód je u informací k expozici. Druhý QR kód je na posteli a třetí na stole u počítače.

# **6.3.3 Otázky**

Po dokončení úkolů byly uživatelům položeny stejné otázky, jako při dokončení úkolů při testování admin části aplikace.

# **6.3.3.1 Ohodnoťte prosím míru intuitivnosti aplikace.**

Uživatelé měli znovu možnost zvolit ze čtyř možností: Velmi intuitivní, intuitivní, neintuitivní, velmi neintuitivní. Tuto část aplikace hodnotili uživatelé jako velmi intuitivní, pár uživatelů ji ohodnotilo jako intuitivní.

# **6.3.3.2 Co se Vám na aplikaci líbilo?**

Na tuto otázku neměli uživatelé moc specifické odpovědi. Líbilo se jim, že si mohou vytvořené procházky lehce projít pomocí využití mobilního zařízení. Jako kladnou stránku aplikace zmínili například implementaci kamery pro skenování QR kódů přímo v aplikaci.

# **6.3.3.3 Co byste na aplikaci vylepšili? Narazili jste při vykonávaní úkolů na nějaký problém?**

I při testování klientské části aplikace se přišlo na pár drobných chyb ohledně uživatelské přívětivosti. Nejvíce uživatelé zmiňovali nutnost registrace přes email a heslo. Uvítali by možnost přihlášení například pomocí Google či Facebook účtu. Mezi další drobné chyby patřilo například přetékání pár textů na určitých mobilních zařízeních nebo nepřesné pojmenování části aplikace se seznamem procházek. Dále bylo doporučeno zobrazení nějakého textu při prázdném seznamu procházek.

# **6.3.4 Shrnutí**

Klientská část aplikace se uživatelům velmi líbila. Všichni ji hodnotili jako intuitivní, většina dokonce jako velmi intuitivní. Všechny chyby s uživatelskou přívětivostí jsem opravil, kromě přidání přihlášení pomocí Google či Facebook účtu.

# **6.4 Nasazení**

Pro nasazení aplikace jsem použil webovou službu Vercel. Tato služba nabízí bezplatné nasazení aplikací po připojení k GitHub repozitáři s kódem aplikace. Pro správné nasazení backendu jsem musel vytvořit konfigurační soubor. V tomto souboru jsem specifikoval vývojový jazyk aplikace, proměnné prostředí a cestu ke vstupnímu souboru. Pro nasazení frontendu stačilo připojení GitHub repozitáře ke službě Vercel. V nastavení projektů ve službě Vercel jsem poté nastavil nasazení na správné domény a určité proměnné prostředí.

# Kapitola **7**

# **Prototyp**

V této kapitole představuji vzniklý prototyp aplikace včetně zmínění všech implementovaných funkčních požadavků. Aplikace je dle návrhu rozdělena na dvě části. Admin část je zaměřena na uživatele počítačů a klientská část je zaměřena na uživatele mobilních telefonů.

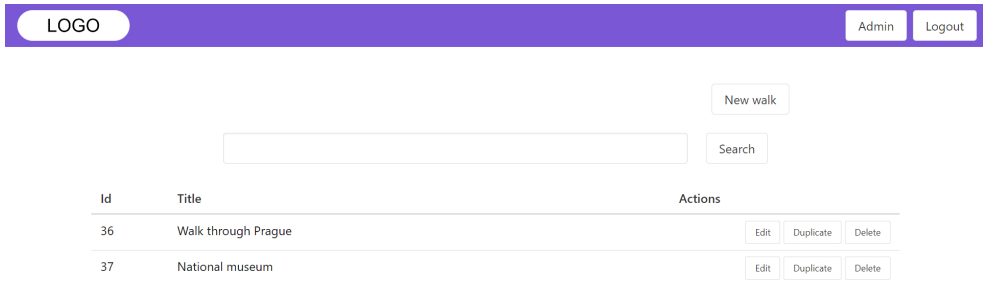

<span id="page-68-0"></span>Obrázek 7.1: Organizace procházek

# **7.1 Admin**

Po přihlášení či registraci na počítači je uživatel přesměrován do admin části aplikace. V této části má přehled vytvořených procházek s možností jejich přidání, editace, duplikace a smazání. Přehled podporuje stránkování a dají se něm vyhledávat procházky podle názvu (viz [obrázek 7.1\)](#page-68-0).

Editace procházky je rozdělená na čtyři části. V první části je možné vyplnit základní informace (název, popis, očekávaná časová délka) a přidat jejich I

překlad manuálně, či automaticky z jiného vyplněného překladu. K procházce lze také nahrát zvukovou stopu nebo ji vygenerovat z popisu procházky. Dále lze nahrát úvodní obrázek a po zapnutí plánku i plánek procházky. U procházky lze také nastavit viditelnost a zda je nutné obsažené interaktivní prvky procházet v určeném pořadí (viz [obrázek 7.2\)](#page-69-0).

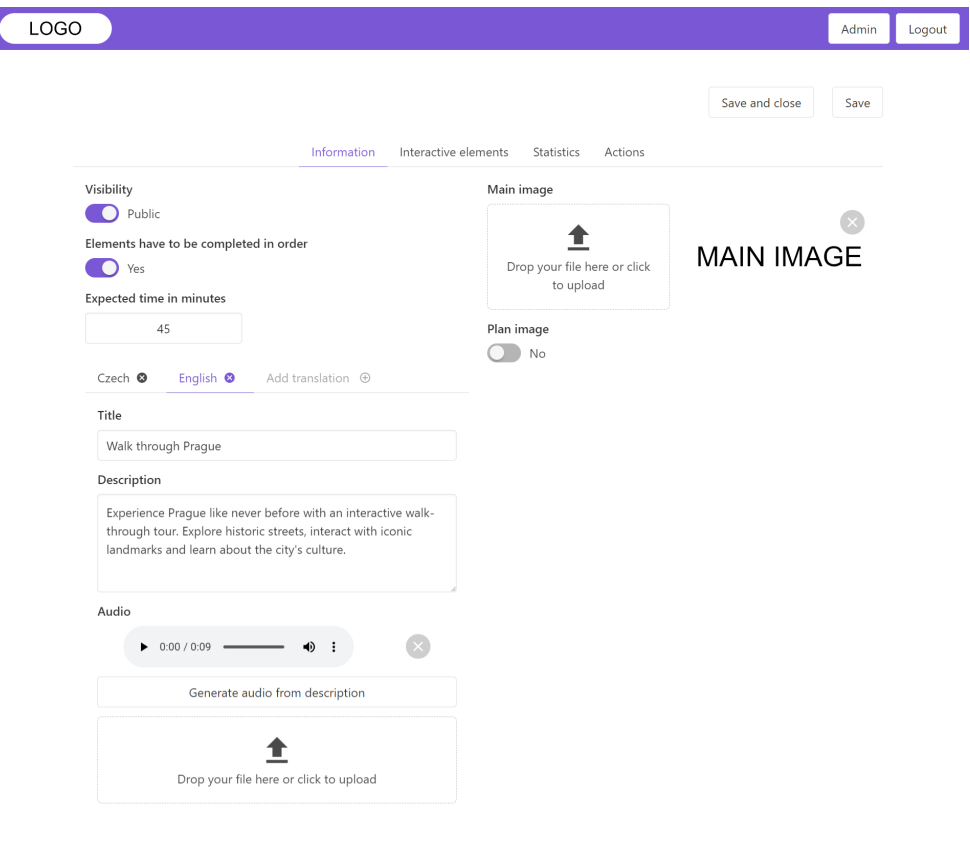

<span id="page-69-0"></span>Obrázek 7.2: Editor procházek

V další části je přehled vytvořených interaktivních prvků s možností jejich přidání, editace, duplikace a smazání (viz [obrázek 7.3\)](#page-70-0). V tomto přehledu lze také měnit jejich pořadí, pokud je v procházce nastaveno povinné procházení prvků v určeném pořadí. V editaci či přidání interaktivního prvku lze nastavit viditelnost prvku, počet bodů po správném splnění a omezení počtu pokusů a potřebného času. Dále lze nastavit typ prvku mezi informací, otázkou s vyplněním textu, otázkou s vyplněním čísla, otázkou se seřazením odpovědí, otázkou s možnostmi True/False a načtením správného QR kódu z několika. U prvku je možné nastavit základní informace a manuálně přidat jejich překlad. K prvku je také možné nahrát zvukovou stopu či ji vygenerovat z popisu. Podle vybraného typu prvku lze dále nastavit text otázky, text odpovědi či text zpráv po správném či špatném splnění prvku (viz [obrázek 7.9\)](#page-74-0).

Následujícími částmi je zobrazení statistik (viz [obrázek 7.7\)](#page-72-0) a zobrazení možných akcí u procházky (viz [obrázek 7.8\)](#page-73-0). V akcích je možné procházku sdílet pomocí odkazu, Facebooku či emailu. V této části je také možné vytisknout QR kódy procházky a vytvořených interaktivních prvků.

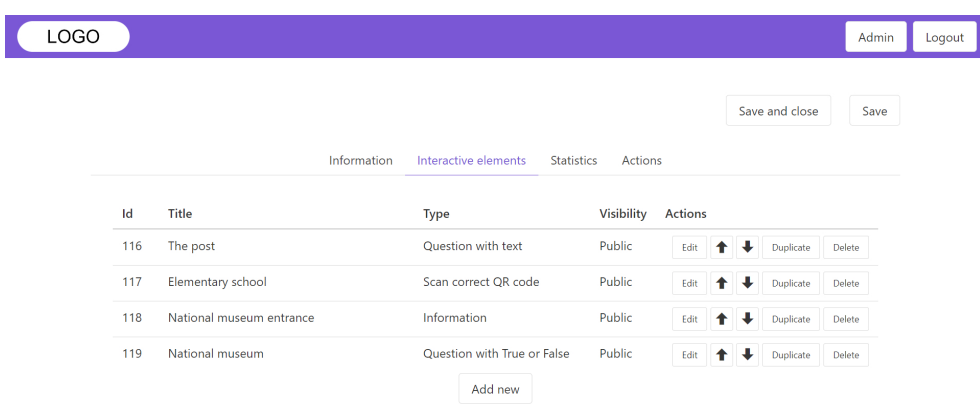

<span id="page-70-0"></span>Obrázek 7.3: Organizace interaktivních prvků

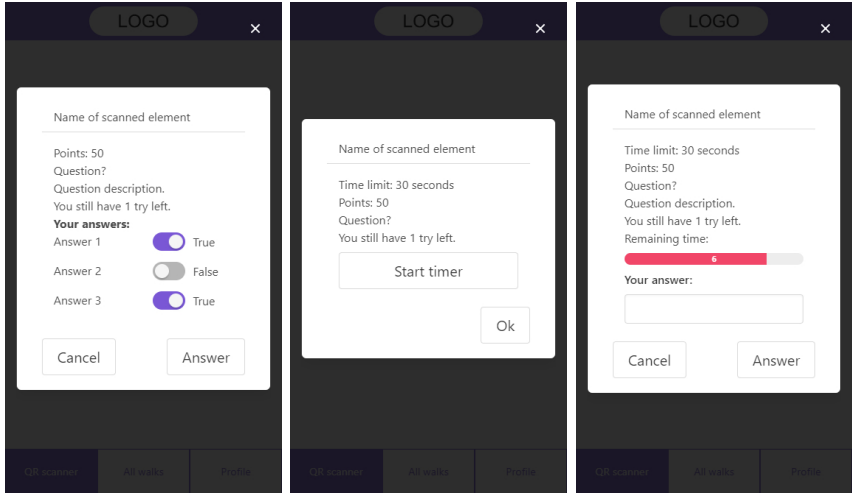

<span id="page-70-1"></span>Obrázek 7.4: Zobrazení interaktivních prvků

# **7.2 Klient**

Po přihlášení či registraci na mobilním zařízení je uživatel přesměrován do klientské části aplikace. Tato část je dále rozdělena do tří hlavních částí.

V první části může uživatel skenovat QR kódy. Po naskenování QR kódu procházky je uživatel přesměrován do druhé části aplikace. Po naskenování QR kódu interaktivního prvku je uživateli tento prvek zobrazen (viz [obrázek 7.4\)](#page-70-1).

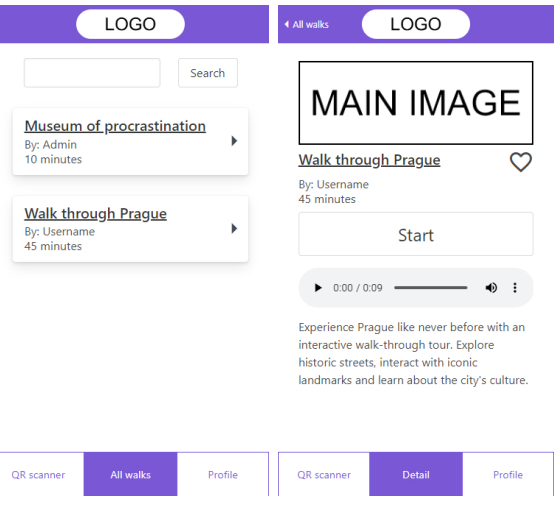

<span id="page-71-0"></span>Obrázek 7.5: Přehled a detail procházek

V následující části je uživateli zobrazen seznam procházek a jejich detail (viz [obrázek 7.5\)](#page-71-0). V seznamu procházek je možné vyhledávat podle názvu. V detailu procházky jsou zobrazeny základní informace o procházce, včetně nahrané či vygenerované zvukové stopy. Dále je zde zobrazen úvodní obrázek, očekávaná délka procházky, autor procházky a obrázek plánku. V detailu je možné procházku zahájit nebo ji uložit do oblíbených procházek.

Poslední částí je zobrazení profilu (viz [obrázek 7.6\)](#page-72-1). Odtud je možné se dostat na seznamy dokončených, zahájených či oblíbených procházek. Dále je zde možnost odhlášení nebo proklik na změnu preferovaného jazyka.
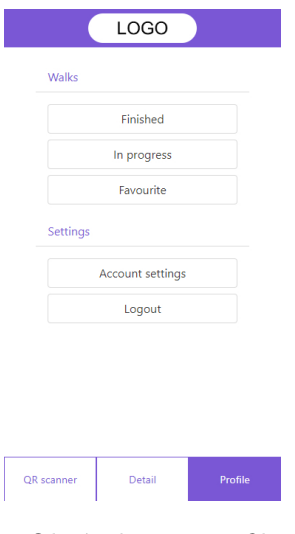

Obrázek 7.6: Profil

| LOGO |                   |                     |                             |                   |                 |                     | Admin | Logout |
|------|-------------------|---------------------|-----------------------------|-------------------|-----------------|---------------------|-------|--------|
|      |                   |                     |                             |                   |                 |                     |       |        |
|      |                   |                     |                             |                   |                 | Save and close      | Save  |        |
|      |                   |                     |                             |                   |                 |                     |       |        |
|      |                   | Information         | Interactive elements        | <b>Statistics</b> | Actions         |                     |       |        |
|      |                   | In favourite lists: |                             | 5                 |                 |                     |       |        |
|      |                   | Participated:       |                             | 8                 |                 |                     |       |        |
|      |                   | Finished:           |                             | 7                 |                 |                     |       |        |
|      |                   |                     | Average score for finished: | 100<br>00:01:52   |                 |                     |       |        |
|      |                   |                     | Average time for finished:  |                   |                 |                     |       |        |
|      | Player name       | Score               | <b>Duration</b>             |                   | <b>Finished</b> | Date and time ^     |       |        |
|      | Tomáš P           | 100                 | 00:02:01                    | Yes               |                 | 22.4.2023, 02:10:33 |       |        |
|      | Hung              | $\circ$             | ÷                           | <b>No</b>         |                 | 22.4.2023, 03:08:50 |       |        |
|      | Martin            | 150                 | 00:01:54                    | Yes               |                 | 22.4.2023, 14:34:46 |       |        |
|      | Tomáš H           | 150                 | 00:01:09                    | Yes               |                 | 24.4.2023, 18:56:32 |       |        |
|      | Filip             | $\mathbf{0}$        | 00:01:54                    | Yes               |                 | 25.4.2023, 15:09:04 |       |        |
|      | Narek             | 50                  | 00:01:38                    | Yes               |                 | 26.4.2023, 18:36:35 |       |        |
|      | Tomáš D           | 150                 | 00:01:52                    | Yes               |                 | 26.4.2023, 15:24:05 |       |        |
|      |                   |                     |                             |                   |                 |                     |       |        |
|      | <b>Mike Rotch</b> | 100                 | 00:02:34                    | Yes               |                 | 29.4.2023, 02:39:53 |       |        |

Obrázek 7.7: Statistiky procházky

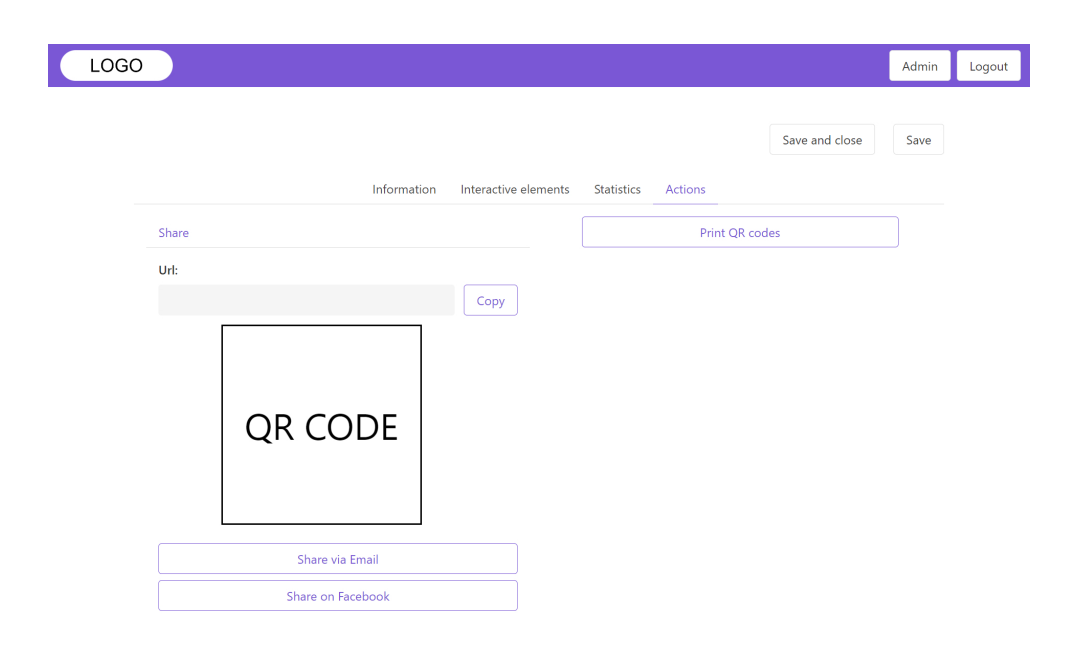

Obrázek 7.8: Akce v editoru procházky

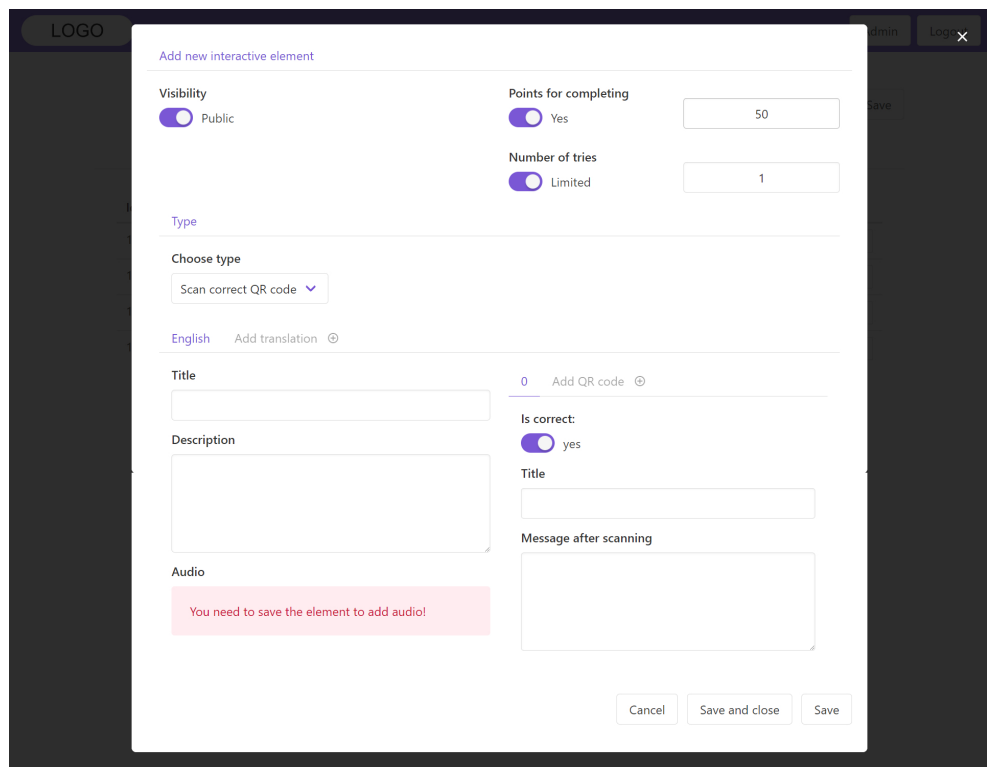

Obrázek 7.9: Editor interaktivních prvků

## **Závěr**

V této diplomové práci jsem vytvořil webovou aplikaci pro tvorbu interaktivních procházek s využitím QR kódů a podporou alespoň tří druhů interaktivních prvků pro QR kódy.

Při vytváření webové aplikace jsem postupoval podle cílův [kapitole 1.](#page-18-0) Hlavním cílem bylo vytvoření webové aplikace pro tvorbu interaktivních procházek. Mezi dílčími cíli bylo seznámení s principy fungování QR kódů, analýza současných přístupů k realizaci interaktivních procházek a analýza možností jejich gamifikace. Dalším dílčím cílem bylo provedení rešerše již existujících řešení a následné vytvoření návrhu UI webové aplikace a její architektury, která bude lehce rozšiřitelná o další druhy interaktivních prvků. Posledními dílčími cíli byla samotná implementace webové aplikace a její testování.

Nejdříve jsem se seznámil s principy fungování QR kódů a jejich využitím. Dále jsem zanalyzoval současné přístupy k realizaci interaktivních procházek a možností jejich gamifikace. Poté jsem provedl stručnou rešerši webových aplikací pro tvorbu procházek. Z analýzy a stručné rešerše jsem sestavil funkční a nefunkční požadavky a funkční požadavky následně rozdělil do čtyř kategorií podle metody MoSCoW. Podle sestavených požadavků jsem vytvořil návrh UI a architektury aplikace. Webovou aplikaci jsem implementoval a otestoval pomocí uživatelského testování. Implementované požadavky jsem shrnul v [kapitole 7 Prototyp.](#page-68-0)

Požadavky ze zadání diplomové práce byly úspěšně splněny. Dále byly implementovány všechny funkční požadavky z kategorií [must have](#page-30-0)a [should have](#page-31-0) a většina z kategorie [could have](#page-31-1) metody MoSCoW. Aplikace by šla rozšířit o mnoho dalších funkčností, například o funkční požadavky v kategorii [won't](#page-32-0) [have](#page-32-0) a nesplněné funkční požadavky z kategorie [could have](#page-31-1) metody MoSCoW.

Funkční požadavky, o které by webová aplikace mohla být rozšířena, jsou následující:

#### **[F1](#page-27-0) Admin**

#### **[F1.3](#page-27-1) Organizace procházek**

- **[F1.3.6](#page-27-2)** Export procházky
- **[F1.3.7](#page-27-3)** Import procházky

#### **[F1.4](#page-27-4) Editor procházek**

- **[F1.4.9](#page-27-5)** Nastavení lokace procházky na mapě
- **[F1.4.14](#page-28-0)** Historie změn

#### **[F1.5](#page-28-1) Editor interaktivních prvků**

- **[F1.5.3](#page-28-2)** Vygenerování překladu základních informací
- **[F1.5.6](#page-28-3)** Umístění na mapu
- **[F1.5.11](#page-28-4)** Přidání penalizace za překročení času
- **[F1.5.13](#page-28-5)** Nastavení dynamického zobrazení

#### **[F2](#page-29-0) Klient**

**[F2.5](#page-29-1)** Zobrazení mapy načtené procházky

#### **[F2.6](#page-29-2) Přehled procházek**

**[F2.6.3](#page-29-3)** Mapa procházek

### **Literatura**

- [1] Soon, T. J.: QR code. *Synthesis journal*, ročník 2008, 2008: s. 59–78.
- [2] Groh, F.: Gamification: State of the art definition and utilization. *Institute of Media Informatics Ulm University*, ročník 39, 2012: str. 31.
- [3] Tarr, R.: . Dostupné z: https://www*.*classtools*.*[net/QR/index](https://www.classtools.net/QR/index.php)*.*php
- [4] Locatify: Locatify. Dostupné z: [https://locatify](https://locatify.com)*.*com
- [5] Guide, S.: Smart Guide. Dostupné z: [https://www](https://www.smart-guide.org/)*.*smart-guide*.*org/
- [6] Actionbound: Actionbound. Dostupné z: https://en*.*[actionbound](https://en.actionbound.com/)*.*com/
- [7] Kuhn, J.: Decrypting the MoSCoW Analysis. *The workable, practical guide to Do IT Yourself*, ročník 5, 2009.
- [8] Dunkley, W.: 2016. Dostupné z: [https://medium](https://medium.com/@Future__Friendly/split-stack-development-a-model-for-modern-applications-d7b9abb47bd5)*.*com/@Future\_ [\\_Friendly/split-stack-development-a-model-for-modern](https://medium.com/@Future__Friendly/split-stack-development-a-model-for-modern-applications-d7b9abb47bd5)[applications-d7b9abb47bd5](https://medium.com/@Future__Friendly/split-stack-development-a-model-for-modern-applications-d7b9abb47bd5)
- [9] Abdullah, H. M.; Zeki, A. M.: Frontend and backend web technologies in social networking sites: Facebook as an example. In *2014 3rd international conference on advanced computer science applications and technologies*, IEEE, 2014, s. 85–89.
- [10] Nuxt: Nuxt. Dostupné z: [https://nuxtjs](https://nuxtjs.org/)*.*org/
- [11] Pahwa, M.: Identification, Authentication, Authorization, and Accountability. Dostupné z: https://www*.*mayurpahwa*.*[com/2018/06/](https://www.mayurpahwa.com/2018/06/identification-authentication.html) [identification-authentication](https://www.mayurpahwa.com/2018/06/identification-authentication.html)*.*html
- [12] Lal, N. A.; Prasad, S.; Farik, M.: A review of authentication methods. *vol*, ročník 5, 2016: s. 246–249.
- [13] Wingify: Usability Testing. Dostupné z: https://vwo*.*[com/usability](https://vwo.com/usability-testing)[testing](https://vwo.com/usability-testing)
- [14] Digital, N.: The Ultimate Guide to Remote Usability Testing. Dostupné z: https://medium*.*muz*.*[li/the-ultimate-guide-to-remote](https://medium.muz.li/the-ultimate-guide-to-remote-usability-testing-734faad239a5)[usability-testing-734faad239a5](https://medium.muz.li/the-ultimate-guide-to-remote-usability-testing-734faad239a5)
- [15] Loop11: Online User Testing Made Easy | Loop11. Dostupné z: [https:](https://www.loop11.com/) //www*.*[loop11](https://www.loop11.com/)*.*com/
- [16] Otwell, T.: Laravel. Dostupné z: [https://laravel](https://laravel.com/)*.*com/

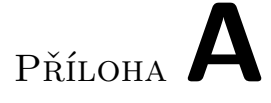

## **Seznam použitých zkratek**

- **API** Application Programming Interface.
- **CORS** Cross-Origin Resource Sharing.
- **CSRF** Cross-Site Request Forgery.
- **CSS** Cascading Style Sheets.
- **FTP** File Transfer Protocol.
- **HTML** HyperText Markup Language.
- **HTTP** HyperText Transfer Protocol.
- **JSON** JavaScript Object Notation.
- **ORM** Object–Relational Mapping.
- **PDF** Portable Document Format.
- **QR** Quick Response.
- **SFTP** SSH File Transfer Protocol.
- **SQL** Structured Query Language.
- **UI** User Interface.
- **URL** Uniform Resource Locator.
- **WiFi** Wireless Fidelity.
- **XSS** Cross-Site Scripting.

# Příloha**B**

## **Obsah přiloženého CD**

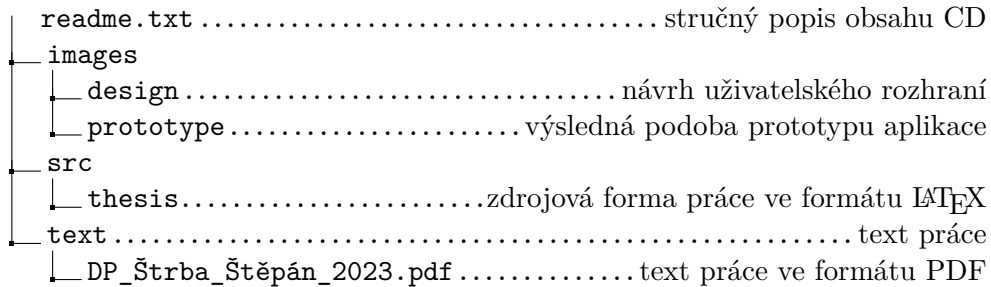